# Desarrollo de una Herramienta Computacional para la Determinación de la Densidad Aparente (RHOB) y Factor Fotoeléctrico (PEF) a partir de Tomografía de Rayos X en Doble Energía Utilizando ImageJ

Tanya Mercedes Garavito Luque

Trabajo de Grado para Optar al Título de Ingeniera de Petróleos

Director

Andrés Felipe Ortiz Meneses

M.Sc. en Ingeniería de Hidrocarburos

Universidad Industrial de Santander

Facultad de Ingenierías Fisicoquímicas

Escuela de Ingeniería de Petróleos

Bucaramanga

2022

## **Dedicatoria**

*Cada triunfo logrado y meta cumplida primeramente siempre serán dedicados para Dios y la Santísima trinidad que siempre me acompañan, y me permitieron lograr culminar este proyecto con éxito que me abrirá grandes puertas a mi tan anhelada carrera, además de brindarme salud y fortaleza en cada momento.*

*Sin duda con todo mi corazón de igual manera dedico este proyecto a mis padres y hermanos que siempre me han apoyado, creyeron en mí y confiaron en que lo lograría. Son las personas maravillosas, que todos los días agradezco a Dios por que están a mi lado. Cada día que transcurrió con la elaboración de este proyecto pensaba en ellos, el futuro que deseo para ellos y el mío, esto hacía que a pesar del agotamiento y el sueño siguiera adelante y lo terminara de la mejor manera.*

## *Att: Tanya Garavito Luque*

*"El mundo no es un arco iris y nubes rosas. Es un mundo malo y salvaje, y no importa que tan rudo sea, te pondrá de rodillas y te dejara así permanentemente si lo dejas. Ni tú, ni yo, ni nadie golpeara tan duro como la vida, pero no importa que tan duro lo haga, importa lo duro que resistas y sigas avanzando. Cuanto resistirás y seguirás avanzando, así es como se gana. Y si sabes cuanto vales ve a buscar lo que mereces, pero debes ir dispuesto a que te den golpes. Y no a culpar a otros y decir no soy lo que quiero ser por él, por ella o por nadie. ¡Los cobardes lo hacen!, ¡Y tú no lo eres!, ¡Tú eres mejor!".*

Rocky Balboa

# **Agradecimientos**

*Cada día al levantarme y acostarme siempre agradezco a Dios por estar aquí y con mi familia a mi lado así no la pueda abrazar. En esta ocasión es un agradecimiento a él y la Santísima Trinidad por permitirme llegar hasta este punto de mi vida tan importante donde culmina una gran etapa, para iniciar una maravillosa, llena de cosas nuevas y muchos logros y metas por cumplir.* 

*Con todo mi corazón agradezco a mis padres que constantemente se esforzaron para que yo llegara hasta acá enseñándome y brindándome todo lo que ellos pudieron, porque siempre han estado para mí y me han dado su amor incondicional. Agradezco también a mis hermanitos que siempre estuvieron ahí apoyándome, confiando en mí y jamás dudaron que lo lograría.*

*Agradezco a mi director y al grupo de investigación el GIT que fueron parte fundamental en el desarrollo del proyecto, a mis amigos que siempre creyeron en mí y que llegaría el día de hoy hasta aquí, y todas aquellas personas que estuvieron directa como indirectamente ayudándome con unas palabras para ser mejor de este proyecto o así fuera con un tintico, o simplemente con un chiste.*

*¡Muchísimas gracias a todos!*

*Att: Tanya Garavito Luque*

"*La victoria, fue siempre para quien jamás dudo*" *Aníbal*

# Tabla de contenido

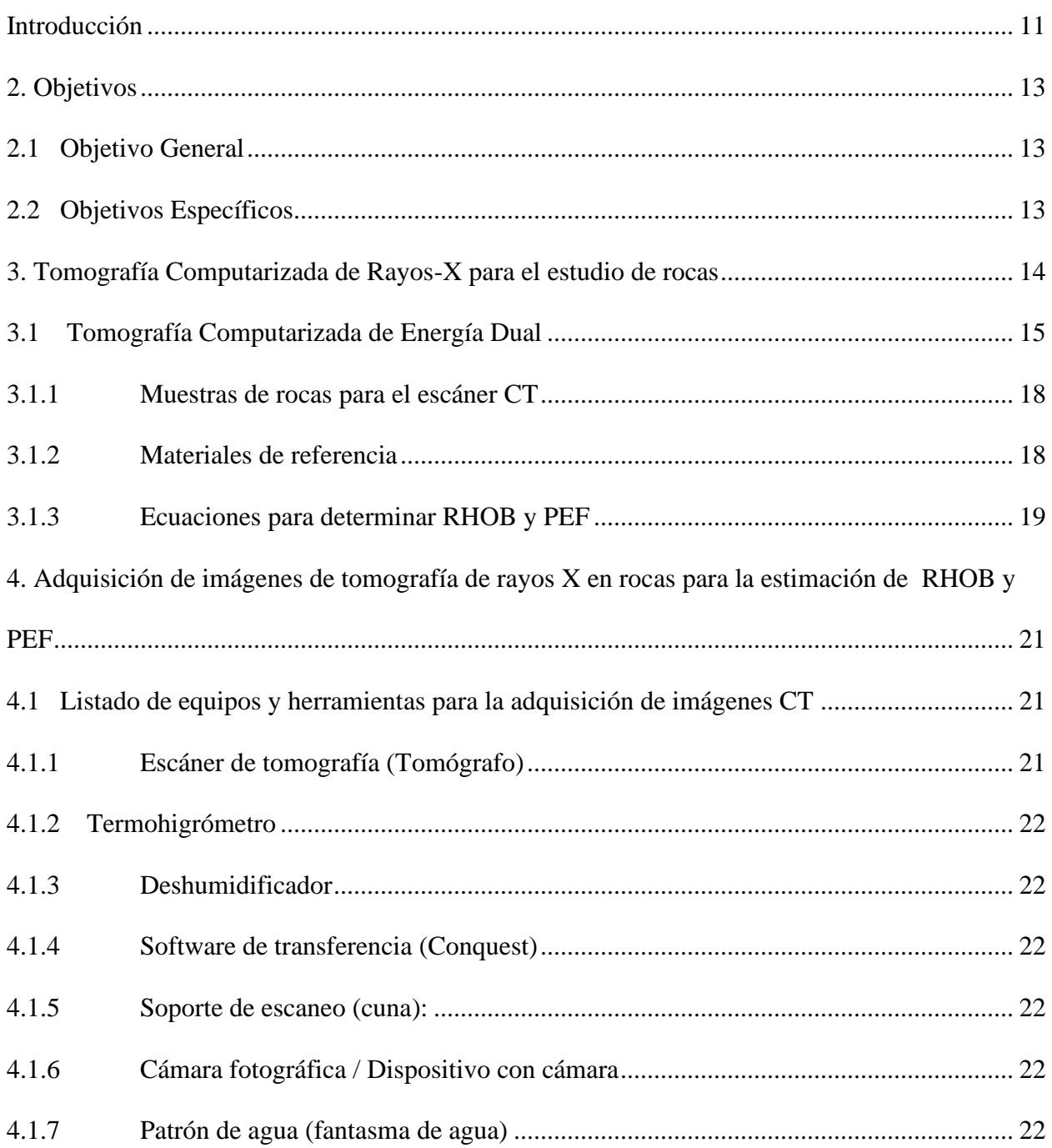

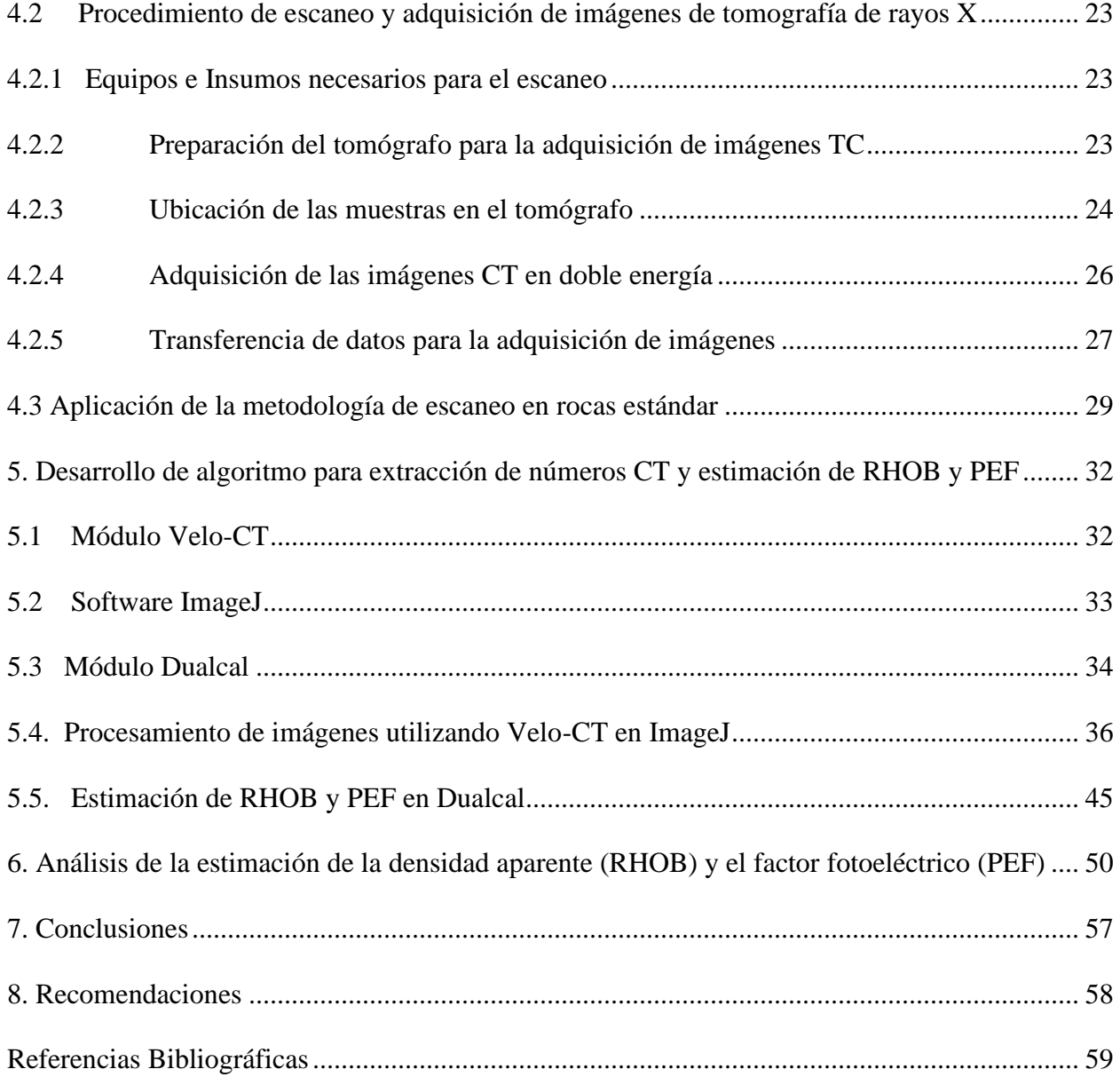

# **Lista de Tablas**

# **Pág.**

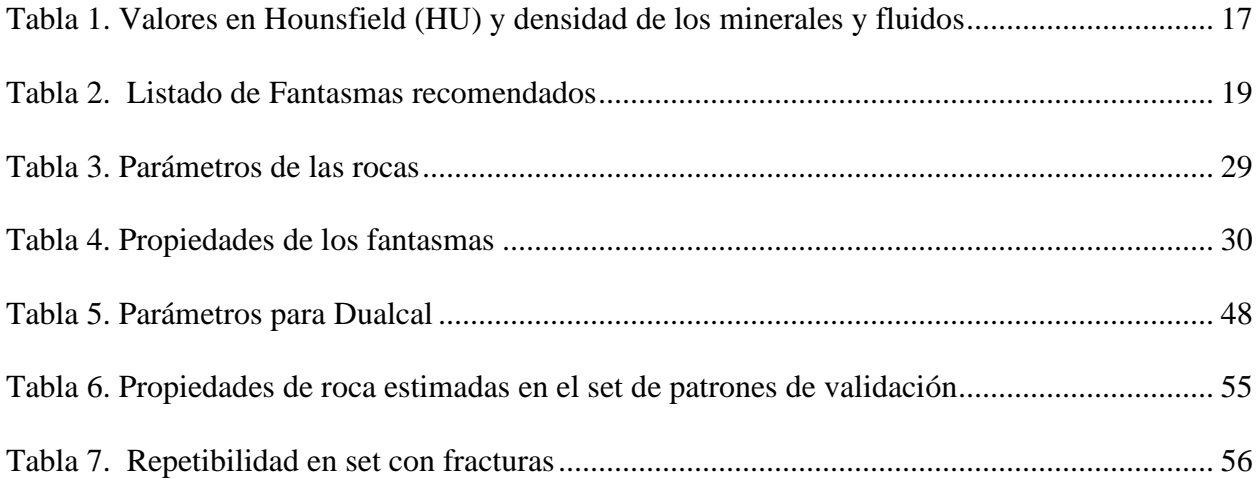

# Lista de Figuras

# Pág.

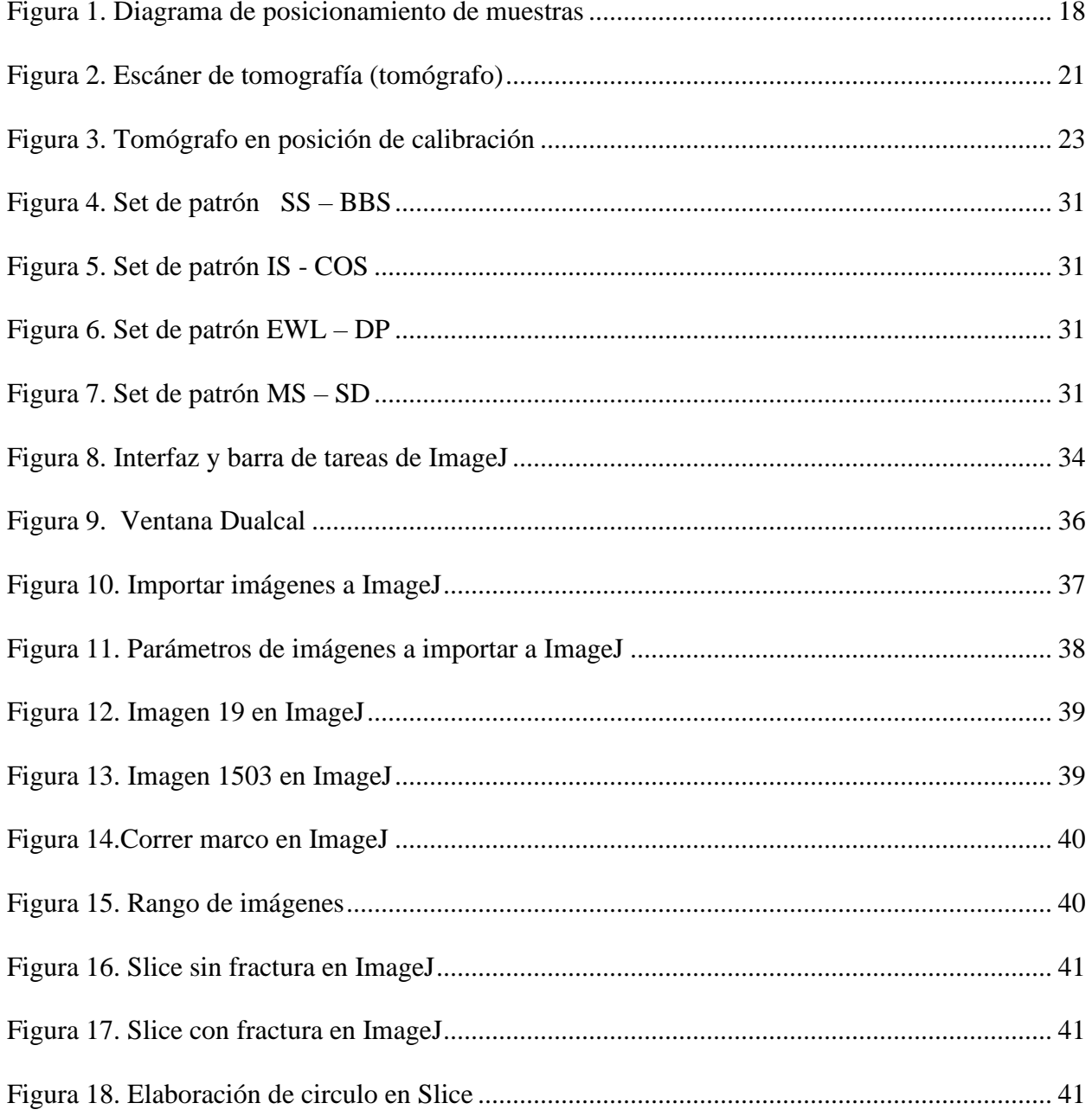

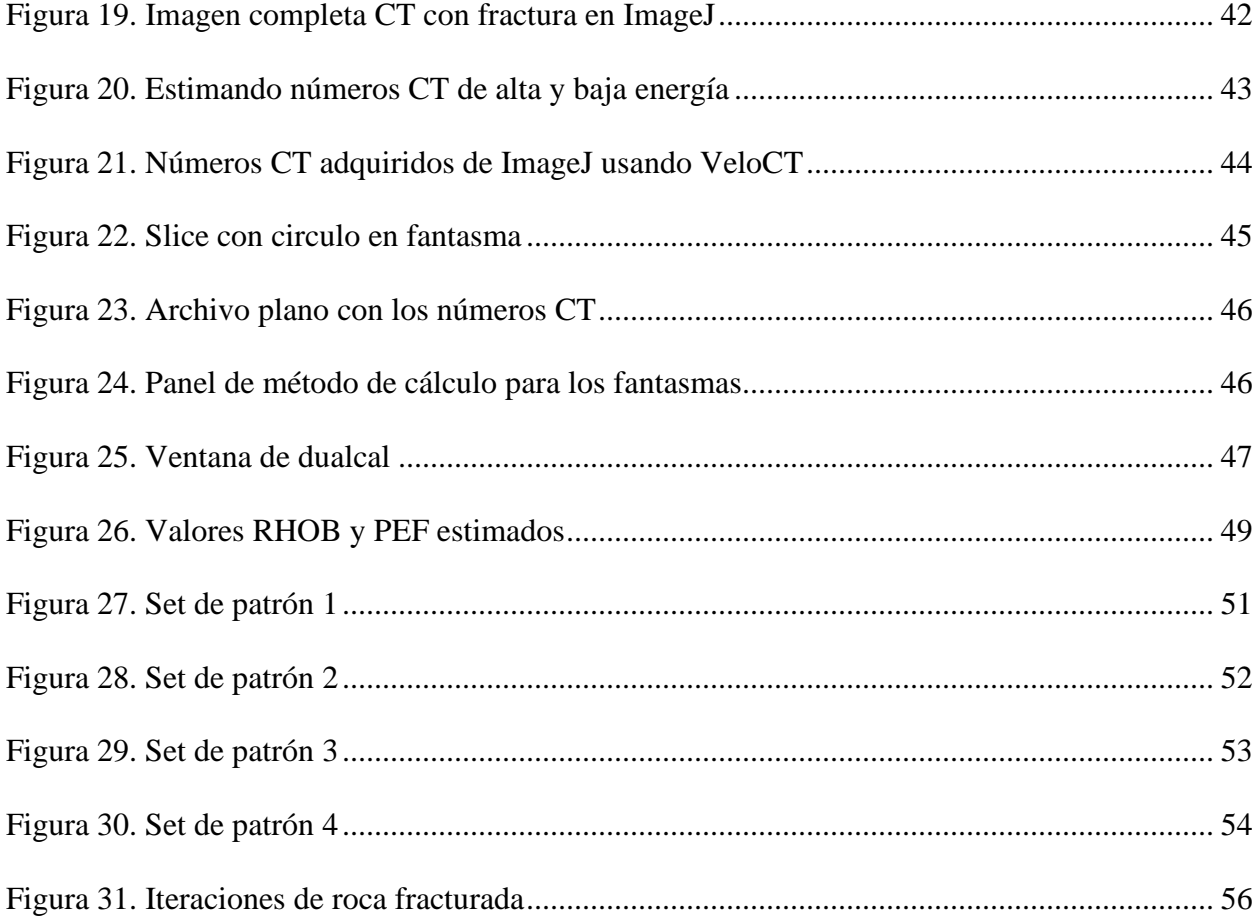

# **Resumen**

**Título:** Desarrollo de una Herramienta Computacional para la Determinación de la Densidad Aparente (RHOB) y Factor Fotoeléctrico (PEF) a partir de Tomografía De Rayos X en Doble Energía Utilizando ImageJ\*

**Autor:** Tanya Mercedes Garavito Luque\*\*

**Palabras Clave:** Tomografía de rayos X, análisis de Imágenes, RHOB, PEF.

**Descripción:** Las herramientas computacionales facilitan y agilizan la caracterización de las propiedades petrofísicas, aunque las herramientas ya existentes sean muy pocas en el mercado y la mayoría de ellas exclusivas para las compañías, adicionalmente son herramientas robustas de las cuales se adquieren varias propiedades petrofísicas causando aumento al tiempo de respuesta.

Por esta razón se crea el *módulo Velo-CT*, desarrollado con el fin de crear las regiones de interés (Regions of Interest - ROI) y extraer los números CT mediante el *software ImageJ* de una manera más ágil a la hora de procesar las imágenes.

Para permitir alcanzar la estimación de la densidad aparente (RHOB) y factor foto eléctrico (PEF) a partir de imágenes de tomografía computarizada de rayos X en dos energías se desarrolla el *módulo de Dualcal,* el cual se alimenta con los números CT que se extraen utilizando VeloCT, de manera que los dos módulos hacen parte de la misma herramienta, la cual se compara con el principio teórico y ecuaciones propuestas por Wellintong y Vinegar para verificar su efectividad.

<sup>\*</sup> Trabajo de Grado

<sup>\*\*</sup>Facultad de Ingenierías fisicoquímicas. Escuela de Ingeniería de Petróleos.

Director: Andrés Felipe Ortiz Meneses. Magister en Ingeniería de Hidrocarburos.

Los módulos de la herramienta desarrollada, tanto VeloCT como DualCal, muestran un muy buen resultado evidenciado con el resultado de la desviación estándar, la incertidumbre y la excelente repetibilidad de los valores estimados de RHOB y PEF.

**Abstract**

**Title:** Development of a Computational Tool for the Determination of Apparent Density (RHOB)

and Photoelectric Factor (PEF) from Dual Energy X-Ray Tomography Using ImageJ \*

**Author(s):** Tanya Mercedes Garavito Luque\*\*

**Key Words:** X-ray tomography, Image analysis, RHOB, PEF

**Description:** The computational tools facilitate and speed up the characterization of petrophysical properties, although the existing tools are very few in the market and most of them are exclusive for companies, additionally they are robust tools from which several petrophysical properties are acquired causing an increase in response time.

For this reason the Velo-CT module is created, developed in order to create the Regions of Interest (ROI) and extract the CT numbers through ImageJ software in a more agile way when processing the images.

In order to achieve the estimation of the bulk density (RHOB) and photoelectric factor (PEF) from X-ray computed tomography images at two energies, the Dualcal module is developed, which is fed with the CT numbers that are extracted using VeloCT, so that the two modules are part of the same tool. This is compared with the theoretical principle and equations proposed by Wellintong and Vinegar to verify its effectiveness.

<sup>\*</sup> Degree Work

<sup>\*\*</sup>Faculty of Physicochemical Engineering. School of Petroleum Engineering. Director: Andrés Felipe Ortiz Meneses. Master's Degree in Hydrocarbon Engineering

The modules of the developed tool, both VeloCT and DualCal, show a very good result evidenced by the standard deviation, uncertainty and excellent repeatability of the estimated RHOB and PEF values.

# **Introducción**

<span id="page-10-0"></span>La Tomografía Computarizada (CT) es una técnica de imágenes no destructiva que utiliza tecnología de rayos X para observar cortes transversales y caracterizar los núcleos de perforación. Para el presente trabajo se implementará la CT de rayos X en doble energía para evaluar la roca de un yacimiento mediante núcleos de diámetro completo. La técnica de doble energía no es nueva en la industria, implica escanear el mismo lugar dentro de la roca dos veces, usando rayos X de alta energía (dispersión Compton) y baja (absorción fotoeléctrica); una diferente cada vez.

Una de las principales aplicaciones de la tomografía de rayos X en muestras de roca, es la determinación de su densidad aparente (RHOB) y factor fotoeléctrico (PEF), aprovechando los fenómenos de Compton y Fotoeléctricos asociados a la atenuación de rayos X. Aunque el fundamento teórico de estos cálculos es bien conocido, existen muy pocas herramientas computacionales que se enfoquen en realizarlos, especialmente si se considera que estas herramientas son de uso exclusivo de algunas pocas compañías y no se comercializan al público.

Gracias a las herramientas computacionales se ha facilitado la caracterización de los yacimientos mediante las propiedades petrofísicas; sin embargo, debido a la complejidad de muchas de estas y a la cantidad de parámetros que necesitan, el tiempo de ejecución es mayor, además, es posible que se introduzcan datos erróneos, lo que puede ocasionar que los resultados obtenidos sean, de igual manera, erróneos. Por esta razón se desarrolla un algoritmo con datos obtenidos de la lectura de los coeficientes de atenuación provenientes del núcleo de perforación leídos del escáner CT, ejecutando y procesando estos datos mediante ImageJ para así estimar la densidad aparente (RHOB) y factor foto eléctrico (PEF), el cual se compara con el principio teórico y ecuaciones propuestas por Wellintong y Vinegar para verificar su efectividad.

El presente trabajo beneficiará a los estudiantes de la Universidad Industrial de Santander fortaleciendo su conocimiento y aprendizaje en esta área, buscando que puedan adquirirlo e implementarlo en sus futuros proyectos, a causa de que es una herramienta práctica para realizar estos cálculos de una manera ágil utilizando el ambiente de desarrollo de ImageJ, la cual es especializada en el procesamiento de imágenes de uso libre, que facilita la programación de algoritmos para el procesamiento de estas. Utilizar ImageJ permitirá superar diversos problemas asociados al procesamiento de imágenes de tomografía como lo es la extracción de números CT evitando zonas de vacío por causa de la presencia de fracturas que se presenta en el análisis de las muestras de diámetro completo, por esta razón realizan el análisis en muestras tipo plug evitando esta complejidad.

Es necesario que el desarrollo de la herramienta para la determinación específica de la densidad aparente (RHOB) y el factor fotoeléctrico (PFE) sea mediante el software ImageJ, para minimizar la entrada de parámetros y el tiempo de ejecución, reduciendo así los costos.

# **2. Objetivos**

# <span id="page-12-1"></span><span id="page-12-0"></span>**2.1 Objetivo General**

Desarrollar de una herramienta computacional para la determinación de la densidad aparente (RHOB) y factor foto eléctrico (PEF) a partir de tomografía de rayos X en doble energía utilizando ImageJ.

# <span id="page-12-2"></span>**2.2 Objetivos Específicos**

Definir el procedimiento teórico para la estimación de densidad aparente y factor fotoeléctrico a partir de los coeficientes de atenuación de las imágenes de tomografía.

Diseñar un algoritmo para la extracción y el análisis de los coeficientes de atenuación (números CT) de las imágenes de tomografía.

Diseñar un Algoritmo para la estimación de densidad aparente (RHOB) y factor fotoeléctrico (PEF) a partir de las medidas CT en doble energía.

Implementar una herramienta computacional para la estimación de RHOB y PEF verificando su funcionamiento con mediciones conocidas.

# **3. Tomografía Computarizada de Rayos-X para el estudio de rocas**

<span id="page-13-0"></span>La Tomografía Computarizada (CT), también conocida como Tomografía Axial Computadorizada (TAC), es una técnica de imagen no destructiva que permite la caracterización de la roca del yacimiento mediante la obtención de propiedades petrofísicas utilizando una energía de rayos X y algoritmos matemáticos para observar cortes transversales de un objeto, que para el caso de la industria de hidrocarburos son núcleos de perforación. Las aplicaciones de la CT en la industria se dividen principalmente en: la caracterización de núcleos y la visualización del flujo de fluidos.

En la caracterización de núcleos, se escanean núcleos preservados o no preservados (principalmente) que adicionalmente pueden contener tapones. Los núcleos preservados son particularmente útiles para los núcleos no consolidados o los núcleos que necesitan ser probados sin comprometer sus estados de humectabilidad. Se genera la CT cualitativa que informa sobre heterogeneidades, cambios de litología, fracturas y daños por invasión de lodo; y la CT cuantitativa, utilizada para medir la densidad aparente y la porosidad; para cuantificar la heterogeneidad; para hacer comparaciones entre núcleos y las calibraciones de los registros.

La visualización del flujo de fluidos implica el uso de trazadores radiopacos (dopantes) para vigilar el movimiento de fluidos dentro de los núcleos durante la intrusión de estos mismos. Los dopantes proporcionan un contraste para visualizar y cuantificar la distribución y los cambios

de saturación, los efectos de la gravedad y la viscosidad, el atrapamiento y la derivación, y los efectos de la heterogeneidad en el flujo.

## <span id="page-14-0"></span>**3.1 Tomografía Computarizada de Energía Dual**

La tomografía computarizada de energía dual además de implementarse en la industria de los hidrocarburos, ha sido principalmente utilizada en la industria médica en sistemas DEXA (absorciometría de rayos X de energía dual) para medir la densidad mineral ósea después de eliminar los efectos de la absorción de rayos X por los tejidos blandos. La técnica de energía dual también se usa ampliamente para el escaneo de equipaje para detectar materiales de contrabando teniendo en cuenta el número atómico efectivo (Zeff), la densidad se utiliza para una identificación rápida de los materiales. (Siddiqui, SPE et al. 2004)

El escáner de CT con técnica de rayos X de doble energía en la industria del petróleo, es una técnica que implica el escáner en el mismo lugar dentro de la roca dos veces, usando una energía de rayos X diferente cada vez, con un ajuste de alta (dispersión Compton) y uno de baja energía (absorción fotoeléctrica). Siddiqui y Khamees (Siddiqui,S., and Khamees, A. 2004).

La probabilidad de la *dispersión Compton* depende sólo de la densidad y la energía de rayos X, mientras que el *efecto fotoeléctrico* es gobernado por la densidad, aumenta rápidamente con el número atómico y disminuye rápidamente con el aumento de la energía de los fotones; siendo así a partir de las mediciones de la atenuación de los haces de rayos X de dos energías diferentes, es posible resolver la cantidad de dispersión Compton y de absorción fotoeléctrica en el material que se atraviesa; además de calcular el número atómico efectivo (Zeff) y la densidad electrónica con suficiente separación de energía a escaneo de energías de rayos X.

Los rayos X de alta energía son dominados por la dispersión Compton y se utilizan con una energía superior a los 100 kV (140 Kv), para el caso de la energía baja es dominada por la absorción fotoeléctrica y se implementa con una energía inferior a los100 kV (80KV) (Wellington, y Vinegar, 1987), generando cortes de TC que muestran las variaciones de densidad y número atómico.

La tomografía axial computarizada de rayos-X (TAC) brindan estas diferentes imágenes obtenidas de los cuerpos estudiados que representan gráficas de los diferentes coeficientes de atenuación que tienen éstas, los cuales son discretizados en unidades muy pequeñas a las que se les asigna un único valor de atenuación y que reciben el nombre de *voxels*, quien es el que determina la resolución de un tomógrafo, esto quiere decir, que a menor tamaño del voxel mayor será la capacidad del equipo.

Teniendo en cuenta lo anterior, el tomógrafo debe determinar un gran número de incógnitas por cada corte (slice), por tal motivo la emisión de rayos-X debe realizarse desde diferentes ubicaciones y ángulos, para que se cumpla un igual número de ecuaciones y solucione el sistema logrando así calcular el coeficiente de atenuación de cada vóxel.

Los coeficientes de atenuación en CT son representados por un sistema estandarizado llamadas las Unidades Hounsefield (HU), definidas como transformaciones lineales de los coeficientes de atenuación de rayos X medidos de un material con referencia al agua. Según esta escala, la HU del agua es 0, la HU del aire es -1000 y los materiales que absorben más rayos X tienen un valor de HU más alto. Las unidades Hounsfield no pertenecen al Sistema Internacional de Unidades, pero representan una unidad de uso práctico, ya que cuentan con rangos de valores conocidos para diferentes tejidos. (Molteni R, 2013).

<span id="page-16-0"></span>

**Tabla** 1*Valores en Hounsfield (HU) y densidad de los minerales y fluidos*

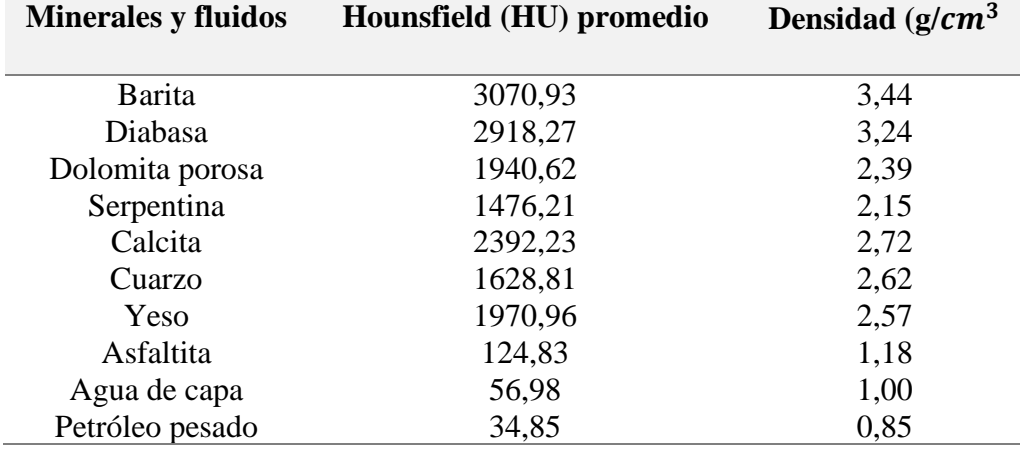

Nota: Esta tabla muestra los valores en escala de Hounsfield (HU) y densidad de los minerales y fluidos. Tomada del artículo Miquel-González et al/ BOLETÍN DE CIENCIAS DE LA TIERRA (41), pp. 72-79. Enero, 2017.

La ecuación (1) utilizada ampliamente para la tomografía computarizada de energía dual fue propuesta por Wellington y Vinegar, donde se halla el coeficiente de atenuación lineal (parámetro medido por un escáner CT).

$$
\mu = \rho \left[ a + \frac{b Z^n}{E^{3,2}} \right] \tag{1}
$$

*Donde:*

**µ=** Coeficiente de atenuación lineal [HU]

**ρ=** Densidad electrónica [*gr/cm3*]

**=** Coeficiente de Klein-Nishina

= Energía de rayos X [*kv*]

 $Z =$  Numero Atómico [adimensional]

**n=** Exponente de la Z [adimensional]

**b** = Constante [adimensional]

# <span id="page-17-0"></span>*3.1.1 Muestras de rocas para el escáner CT*

Las muestras pueden presentarse de las siguientes maneras: Muestras tamaño plug sin saturar, núcleos dentro de barril de aluminio, preservada en Parafina y roca expuesta. Lo importante es conocer la orientación de la muestra, debido a que se realiza desde el tope hacia la base, y tener en cuenta que según la norma API RP 40, todos los segmentos deben estar marcados por dos líneas paralelas longitudinales una roja y otra negra para identificar el tope de la formación, dichas líneas deben colocarse en la parte superior de la muestra, como se ilustra en la Figura 1.

#### **Figura 1.**

<span id="page-17-2"></span>Figura 1*Diagrama de posicionamiento de muestras*

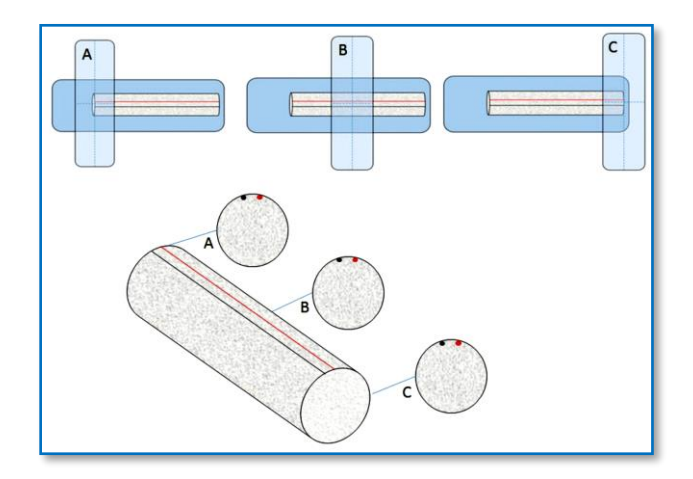

Nota: El gráfico representa como deben estar marcadas las muestras según la norma API RP 40. Tomado de la Revista fuentes: el Reventón energético (p.59) vol. 13 nº1, por Ortiz, Pata, Herrera, Santos, 2015 Caracterización Estática de rocas por medio de Tomografía Computarizada de rayos-X TAC.

En las muestras preservadas no se deben quitar los tapones de caucho para que aíslen los fluidos.

# <span id="page-17-1"></span>*3.1.2 Materiales de referencia*

Son tres materiales de referencia que se les conoce el número atómico efectivo y el valor de densidad, los cuales se deben posicionar junto con la muestra. Estos fantasmas deben ser de forma cilíndrica y ubicarse en el eje z a lo largo de toda la muestra, porque es importante asegurar que todo corte que se obtenga esté acompañado por la imagen de los tres fantasmas. Se pueden ubicar en cualquier orden.

<span id="page-18-1"></span>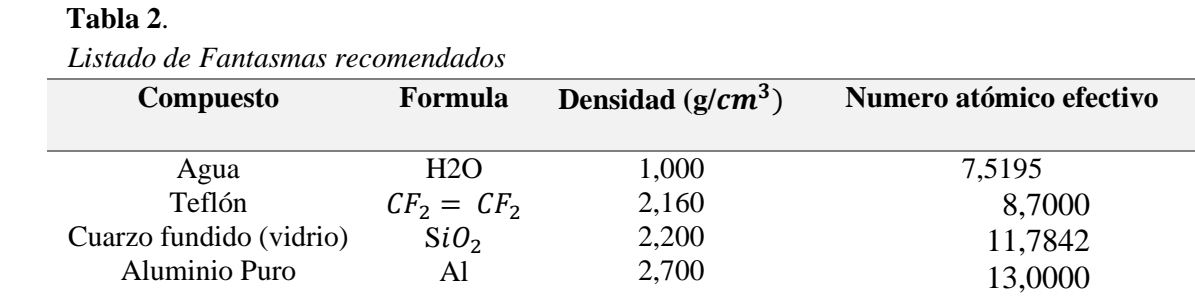

Nota: La Tabla 2 muestra un listado de materiales para los fantasmas y sus propiedades de número atómico y densidad según Siddiqui y Khames. Tomado de la Revista fuentes: el Reventón energético (p.59) vol. 13 nº 1, por Ortiz, Pata, Herrera, Santos., 2015 Caracterización Estática de rocas por medio de Tomografía Computarizada de rayos-X TAC.

# <span id="page-18-0"></span>*3.1.3 Ecuaciones para determinar RHOB y PEF*

Una vez hecho el procedimiento para obtener las imágenes ya corregidas se continúa con el análisis y cálculo de la densidad total y el número atómico efectivo para cada vóxel. Hay que recordar que estas propiedades pueden obtenerse a partir de las imágenes según lo menciona la ley de Beer-Lambertel, coeficiente de atenuación lineal depende de la composición y la densidad del material y la energía de los fotones (Calzado y Geleijns, 2010).

La densidad total y el número atómico pueden estar relacionados directamente con los números CT de cada vóxel como lo deducen Siddiqui y Khamees.

$$
\rho_b = A^* C T N_{low} + B^* C T N_{high} + C \tag{2}
$$

$$
Z_{eff} = \left[\frac{D * C T N_{low} + E * C T N_{high} + F}{0.9342 * \rho_b + 0.1759}\right]_{3,6}^{3}
$$
 (3)

Donde:

 $\rho_b$  = es la densidad total (bulk density) [gr/cm3]  $CTN_{low}$ = CTN a baja energía [HU]  $CTN_{hiah}$ = CTN a alta energía [HU]  $Z_{eff}$  = número atómico efectivo [adimensional] *A-F*= coeficientes de ajuste que se deben determinar por cada corte (slice). [adimensional]

Se deben determinar los coeficientes de A a la F para eso se hace uso de las propiedades de los fantasmas. Se inicia con los coeficientes de A, B y C, que se obtienen de la ecuación (2) para los tres fantasmas, proporcionando un sistema de ecuaciones de tres por tres, resolviéndolo con cualquier método. Una vez hallado el valor de la densidad se realiza el mismo procedimiento con la ecuación (3).

Luego de que los coeficientes de ajuste sean determinados, se aplica las ecuaciones (2) y (3) a los voxeles para obtener de cada uno de ellos los valores de densidad total y número atómico efectivo, este procedimiento se repite para cada corte, por esto es importante que los fantasmas esten en todos los cortes de la imagen y sean homogéneos.

Los valores  $Z_{eff}$  se pueden convertir en el factor fotoeléctrico (PEF) mediante la ecuación (4).

$$
PEF = \left[\frac{Z_{eff}}{10}\right]^{3,6} \tag{4}
$$

# <span id="page-20-0"></span>**4. Adquisición de imágenes de tomografía de rayos X en rocas para la estimación de RHOB y PEF**

A continuación, se presenta el procedimiento para la adquisición de imágenes de tomografía de rayos X de doble energía en rocas de núcleos de perforación (Corescan), para la estimación de las propiedades de densidad total (RHOB) y factor fotoeléctrico (PEF). Para llevar a cabo el procedimiento se deben tener en cuenta los siguientes equipos y materiales con su respectivo mantenimiento y calibración.

# <span id="page-20-1"></span>**4.1 Listado de equipos y herramientas para la adquisición de imágenes CT**

# <span id="page-20-2"></span>*4.1.1 Escáner de tomografía (Tomógrafo)*

Escáner de tomografía de rayos X (figura 2) con aproximadamente 64 cortes por rotación y espaciamiento entre imágenes de 0.625 mm.

<span id="page-20-3"></span>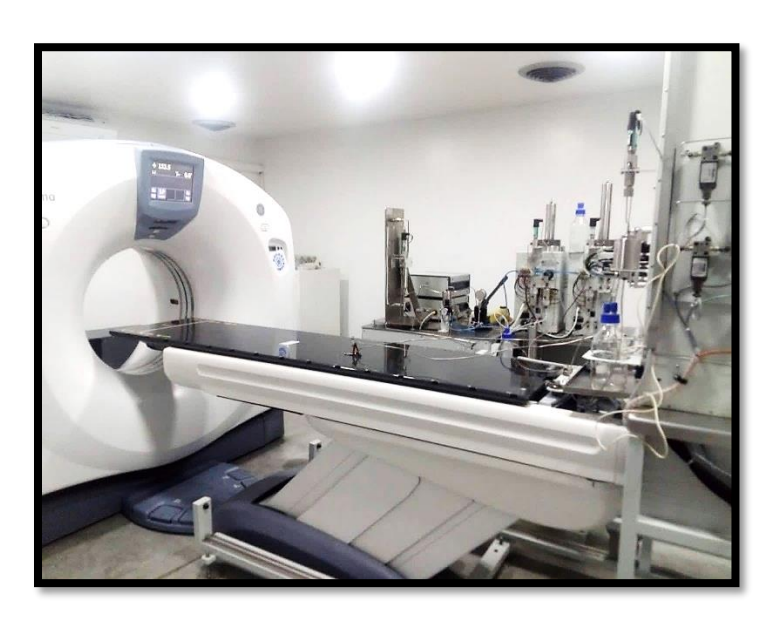

 **Figura 2.** Figura 2 *Escáner de tomografía (tomógrafo)*

Nota: La fotografía representa un escáner de tomografía de rayo X, 2021.

# <span id="page-21-0"></span>*4.1.2 Termohigrómetro*

Instrumento usado para el control de condiciones de temperatura y humedad relativa del ambiente, con el fin de asegurar integridad del tomógrafo 18° - 26° C y 40-60 % de humedad relativa. Estas condiciones no tienen impacto en los resultados obtenidos del procedimiento, pero deben vigilarse para el cuidado del equipo.

# <span id="page-21-1"></span>*4.1.3 Deshumidificador*

Equipo utilizado para controlar la humedad relativa en el laboratorio y asegurar las condiciones de seguridad.

# <span id="page-21-2"></span>*4.1.4 Software de transferencia (Conquest)*

Se requiere el software de libre acceso Conquest, el cual permite al usuario transferir de manera fácil los archivos desde el equipo de operación del tomógrafo, hacia la Workstation de procesamiento de resultados.

# <span id="page-21-3"></span>*4.1.5 Soporte de escaneo (cuna):*

Se requiere el soporte para la ubicación de la muestra de roca en la mesa del tomógrafo, que también permite la ubicación de los patrones de calibración (fantasmas).

# <span id="page-21-4"></span>*4.1.6 Cámara fotográfica / Dispositivo con cámara*

Se requiere para captura de fotografía del proceso de escaneo de cada sección, la cámara no debe tener ninguna especificación particular, las imágenes son obtenidas simplemente como un control de calidad.

# <span id="page-21-5"></span>*4.1.7 Patrón de agua (fantasma de agua)*

Se utiliza para verificar la calibración diaria del equipo (QC), consiste en un recipiente transparente lleno de agua, que es entregado por el fabricante del tomógrafo (GE – General Electric).

**Nota:** *Cabe recalcar la importancia del plan de mantenimiento y calibración de los equipos para que se encuentren en un estado idóneo, obteniendo el desarrollo del proceso adecuado con resultados óptimos.*

# <span id="page-22-0"></span>**4.2 Procedimiento de escaneo y adquisición de imágenes de tomografía de rayos X**

# <span id="page-22-1"></span>*4.2.1 Equipos e Insumos necesarios para el escaneo*

Equipo de tomografía, Termohigrómetro, muestras de roca, listado de rocas a escanear (indicando pozo, tope, base, número de core y de sección), cámara fotográfica y bitácora de seguimiento.

# <span id="page-22-2"></span>*4.2.2 Preparación del tomógrafo para la adquisición de imágenes TC*

*a)* Realizar calibración rápida al aire y asegurarse que la mesa esté fuera del Gantry durante esta calibración como se muestra en la siguiente figura.

 **Figura 3.** Figura 3 *Tomógrafo en posición de calibración*

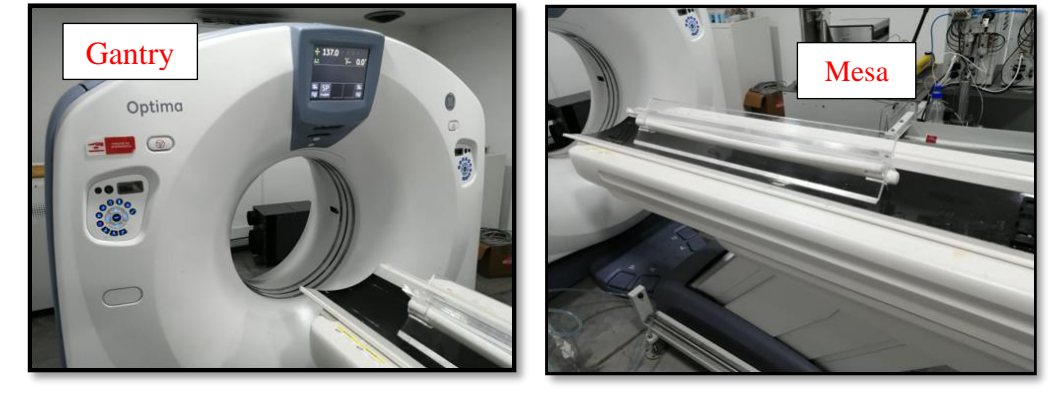

Nota: La fotografía representa como debe estar la mesa con el Gantry, 2021.

*b)* Ejecutar el protocolo QC con el fantasma QC de agua ubicado dentro del Gantry. El resultado obtenido para los números CT del agua debe estar dentro del rango de -4 y 4 HU cuando se traza una ROI (Region of Interest) con un radio cercano al radio del fantasma.

*c)* Verificar y registrar las condiciones de temperatura y humedad en la cabina (Temperatura: 18-26°C y Humedad relativa: 40-60%).

Nota: Detenga la operación y proceda a comunicarse con el encargado del laboratorio si las condiciones anteriores no están en el rango indicado.

*d)* Se debe realizar calentamiento del tubo de rayos X (ejecutar el protocolo de calentamiento incluido en el tomógrafo) si en algún punto de la jornada, se detiene la operación por un tiempo considerable en donde este puede llegarse a enfriar, se debe realizar calentamiento de nuevo, en este caso la mesa puede estar dentro del Gantry.

Nota: el software de trabajo del tomógrafo advierte cuando es necesario realizar nuevamente el calentamiento.

*e)* Registrar en la bitácora cada muestra por escanear incluyendo el nombre de pozo, las profundidades de tope y base, el número de core y el número de sección. Así mismo, se debe registrar cualquier eventualidad que pueda haber afectado el cronograma de trabajo, como paradas con labores externas o condiciones de operación, o las secciones que haya sido necesario escanear más de una vez, describiendo las razones de la repetición; registre cualquier otra anotación que pueda ser importante para la posterior interpretación de resultados.

# <span id="page-23-0"></span>*4.2.3 Ubicación de las muestras en el tomógrafo*

Las muestras deben ubicarse en la cuna de escaneo, con el tope apuntando hacia el Gantry y la línea roja alineada con el láser del equipo. Se deben seguir los siguientes lineamientos:

*a)* En la cuna, el fantasma de cuarzo debe estar a la derecha, cuando el operario esté junto a la mesa mirando hacia el Gantry.

*b)* Las abrazaderas de metal de la sección de muestra deben removerse previamente.

*c)* Evitar situar la sección de muestra sobre los soportes (anillos) sobre los cuales se sujetan los fantasmas en la cuna. Es decir, se debe evitar que estos soportes aparezcan en las imágenes de la roca, para evitar desviaciones en los cálculos.

*d*) Tomar dos fotos de la muestra, una donde se vea claramente su etiqueta y otra donde se vea la totalidad de la sección de núcleo y las marcaciones de profundidad. Tener en cuenta que estas fotos deben renombrarse posteriormente para adjuntar en la entrega final, asignando como nombre, el número de la sección y el núcleo.

*e)* El técnico encargado de ubicar la muestra debe confirmar la profundidad y el número de sección en la etiqueta en voz alta, para que el operario del equipo confirme con el listado de escaneo y corrobore que se trata de la misma muestra. Si alguna profundidad no coincide, se debe realizar el registro en bitácora.

*f)* La altura de la mesa debe estar a 142 .5cm (medición según el valor mostrado por la pantalla del tomógrafo); ésta puede variar en casos poco usuales, dependiendo de las dimensiones de las muestras, consultar con el líder encargado de la operación antes de iniciar un proyecto nuevo.

*g)* Desplazar la mesa del tomógrafo junto con la muestra al interior del Gantry y seleccionar el "punto 0" de la mesa, con el láser interno, de manera que la base de la muestra quede totalmente más adentro que la marca dicho láser.

*h)* Verificar las condiciones de humedad y temperatura dentro de la cabina al finalizar cada sección de núcleo; si alguno de los límites excede el valor, detenga el procedimiento y espere la normalización de dichas condiciones. Si las condiciones no mejoran después de 10 minutos, regístrelas en la bitácora y comuníquese con el encargado.

# <span id="page-25-0"></span>*4.2.4 Adquisición de las imágenes CT en doble energía*

Las imágenes se obtienen en dos energías, una inmediatamente después de la otra (dentro de la misma prueba). Para asegurar la exacta ubicación de la muestra, se deben seguir los siguientes lineamientos:

*a)* Iniciar un "paciente nuevo" (nuevo examen) por cada sección de núcleo a escanear.

*b)* En el campo "número de paciente", insertar la letra C seguida del número de core en formato de uno o dos dígitos (dos dígitos cuando se escaneen 10 o más cores), e inmediatamente, digitar la letra T seguida del número de sección en formato de dos dígitos. Por ejemplo, para la sección número 3 del core número dos, digite: C2T03.

*c)* En el campo "nombre de paciente", digitar la misma información que en "número de paciente" y adicionalmente agregar las profundidades, separando tope y base con un "-", por ejemplo, C2T03 4553-4555.

*d)* Seleccionar como protocolo de escaneo el helicoidal, específicamente el protocolo: 8.1 Carrotte 1.5 HELICAL.

*e)* Realizar el "Scout" (Exploración previa) desde S0 hasta I1000, a un voltaje de 80 kV y un amperaje de 10 mA, con un ángulo de 180 grados. Si la muestra es inferior a 1,5 pies de largo, realice el Scout desde S0 hasta I500.

*f)* Proceder con la siguiente serie del escaneo, según el protocolo, y modifique el largo del campo de visión - FOV (Field of View) para asegurarse cubra toda la muestra.

*g)* Modificar el diámetro del FOV (DFOV) a 23.5 cm

*h)* Modificar el amperaje a 150 mA

*i*) Cambiar el tipo de reconstrucción de "Bone" a "Soft"

*j)* Modificar el ancho de la ventana de 4000 por 2000 a 3000 por 1000

*k)* Cambie la cobertura del detector de 20 mm a 40 mm

*l)* Cambiar el nombre de la serie por "High", dejar los demás parámetros como están y realizar el Escaneo.

*m)* Al finalizar el primer escaneo, seleccionar la opción "repetir serie", y repetir la última serie realizada.

*n)* Cambiar el nombre de la serie de "High" a "Low"

*ñ)* Cambiar el voltaje de 140 a 100 kV y el amperaje de 150 mA a 200 mA.

Nota: En ninguna circunstancia cambiar el FOV con referencia al usado en la serie anterior; si por alguna razón este se ve alterado durante la adquisición, cancelar la serie e iniciar nuevamente repitiendo la serie anterior (la de alta energía). Si esto último no es posible, cancelar el escaneo de la sección (opción "cancelar examen" en el software del tomógrafo) escaneo e iniciar nuevamente.

*o)* Realizar el escaneo y finalizar la prueba (opción "finalizar examen"). Repetir por cada sección a escanear. Tiempo estimado: 10-15 minutos por sección.

# <span id="page-26-0"></span>*4.2.5 Transferencia de datos para la adquisición de imágenes*

Usar el software Conquest para transferir directamente las imágenes desde el equipo del tomógrafo al computador donde se realizarán las interpretaciones (figura 3). Transferir los archivos, enviando simultáneamente las imágenes DICOM (Digital Communication in Medicine) de alta y baja, para que queden en la misma carpeta. En el computador que recibirá los datos, configurar el Conquest para que todas las imágenes lleguen a la carpeta del proyecto (crear una carpeta por cada proyecto). Las imágenes de cada sección se recibirán separadas en carpetas con el nombre del campo "número de paciente" designado en la adquisición, de acuerdo con el software del tomógrafo (este nombre se asigna automáticamente en la transferencia), por ejemplo, C2T03. Debido a lo anterior, es importante no cometer errores al llenar el campo "número de paciente".

Para una mejor comprensión del procedimiento a continuación se muestra un diagtrama.

 **Diagrama 1.**

*Procedimiento de escaneo y adquisición de imágenes CT*

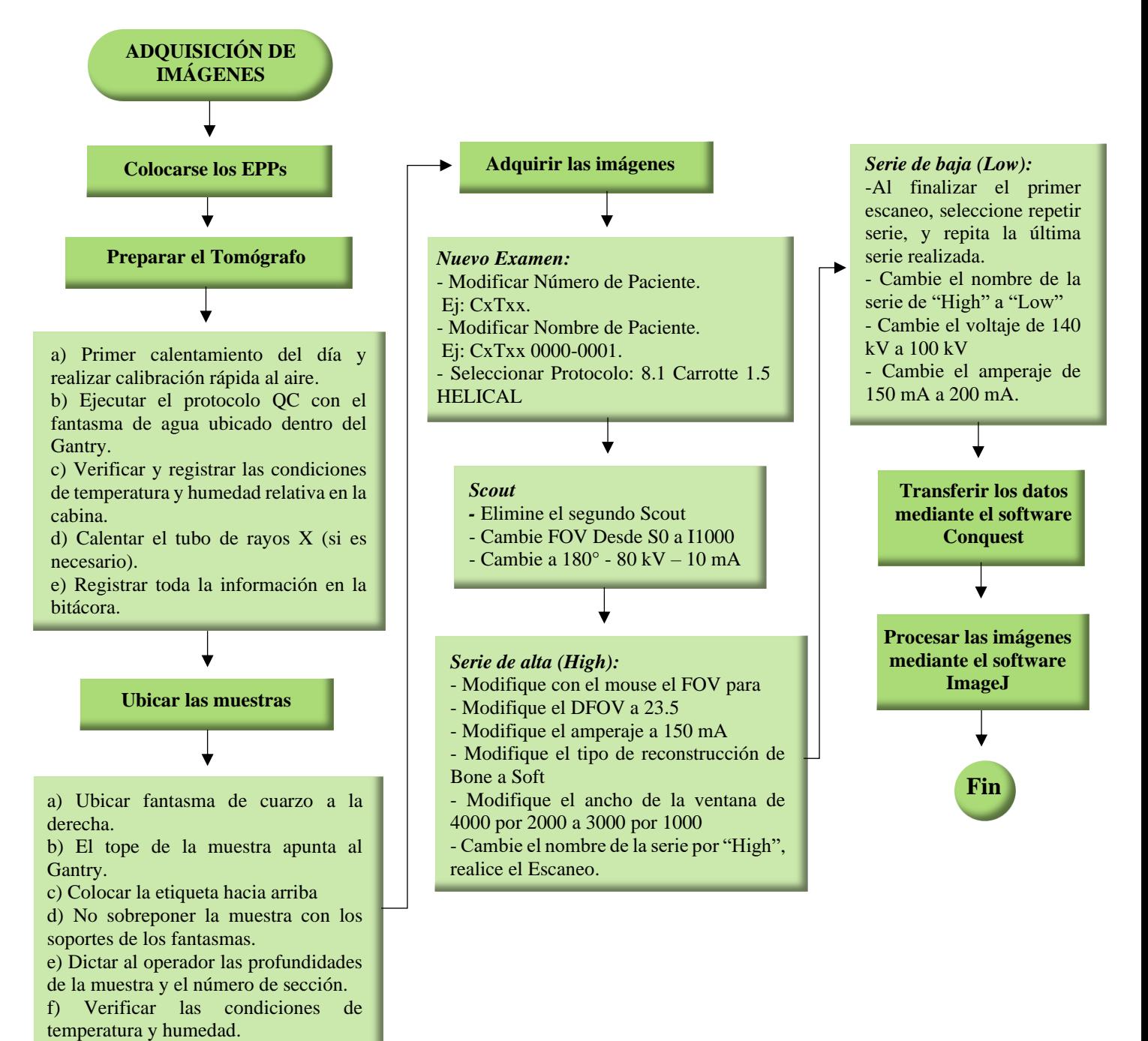

Nota: El diagrama representa el procedimiento para la adquisición de imágenes de tomografía de rayos X en rocas para la estimación de RHOB y PEF, 2022.

# <span id="page-28-0"></span>**4.3 Aplicación de la metodología de escaneo en rocas estándar**

El protocolo descrito anteriormente de *adquisición de imágenes de tomografía de rayos X en rocas para la estimación de RHOB y PEF* se aplicó a los *cuatro sets de patrones de validación* de rocas homogéneas, con propiedades y litologías conocidas que se utilizan en el procesamiento de imágenes para comprobar la validez de los resultados adquiridos.

**Set de patrones de validación:** Se estudian cuatro sets de parámetros de validación con un juego de 8 muestras de núcleos de perforación (figuras 4-7) de 3.5 pulgadas de diámetro y un pie de largo, de diferentes litologías, incluyendo arenisca, caliza, dolimita y shale como se describe en la tabla 3. Este set proviene de afloramientos representativos los cuales se encuentran bien caracterizados y producen muestras homogéneas. Se usa para verificar la calibración de la estimación de densidad aparente (RHOB) y factor fotoeléctrico (PEF):

<span id="page-28-1"></span>

| Código     | <b>Nombre</b>                  | Peso[g] | Volumen<br>[cc] | <b>RHOB</b> medida<br>[g/cc] | $PEF$ [ $b$ / $cc$ ] | <b>Zeff</b> |
|------------|--------------------------------|---------|-----------------|------------------------------|----------------------|-------------|
| <b>MS</b>  | Marcos Shale                   | 3550    | 1398            | 2.539                        | 2.4                  | 12.75       |
| <b>SD</b>  | Siluriam Dolomite              | 3315    | 1392            | 2.381                        | 2.7                  | 13.18       |
| <b>SS</b>  | Scioto Sandstone               | 3090    | 1389            | 2.225                        | 2.15                 | 12.37       |
| <b>EWL</b> | Edwards White                  | 2545    | 1374            | 1.852                        | 4.65                 |             |
|            | Limestone                      |         |                 |                              |                      | 15.33       |
| DP         | Dessert Pink                   | 2830    | 1386            | 2.042                        | 4.65                 | 15.33       |
| <b>BBS</b> | <b>Buff Berea</b><br>Sandstone | 2870    | 1377            | 2.084                        | 1.8                  | 11.77       |
| $\cos$     | Crab Orchard<br>Sandstone      | 3470    | 1396            | 2.486                        | 1.8                  | 11.77       |
| IS         | Idaho Sandstone                | 2550    | 1368            | 1.864                        | 2.2                  | 12.45       |

**Tabla** 3*Parámetros de las rocas*

 **Tabla 3.**

Nota: La Tabla 3 muestra los parámetros de los sets de patrones de validación utilizados. Tomado del Manual de procedimientos de equipos en ensayos de tomografía de rayos X en doble energía. Laboratorio de Caracterización de Yacimientos mediante Petrofísica Avanzada, Aseguramiento de Flujo y Tomografía Computarizada, 2021.

Para la adquisición de imágenes de tomografía, como se menciona en el procedimiento también se requieren de unos *patrones de calibración o fantasmas*, de los cuales se implementan cilindros homogéneos de 1.5 metros de largo y una pulgada de diámetro. Los fantasmas deben tener propiedades conocidas y ubicarse en la cuna durante los escaneos. Los materiales (tabla 4) que se utilizan son: teflón, vidrio (cuarzo) y agua destilada (dentro de un tubo cerrado de PVC).

<span id="page-29-0"></span> **Tabla 4.**  $Propiedades de los fantasmas$ 

|               | <b>Material</b> Densidad $(g/cc)$ | PEF (b/cc) |
|---------------|-----------------------------------|------------|
| <b>Cuarzo</b> | 2.29                              | 1.409      |
| Teflón        | 22                                | 0.409      |
| Agua          | 1.0                               | 0.355      |

Nota: La Tabla 4 muestra el listado de los materiales y propiedades de los fantasmas utilizados para el procedimiento, 2021.

<span id="page-30-0"></span> **Figura 4. Figura 5.** Figura <sup>3</sup>*Set de patrón SS – BBS* Figura 4 *Set de patrón IS - COS*

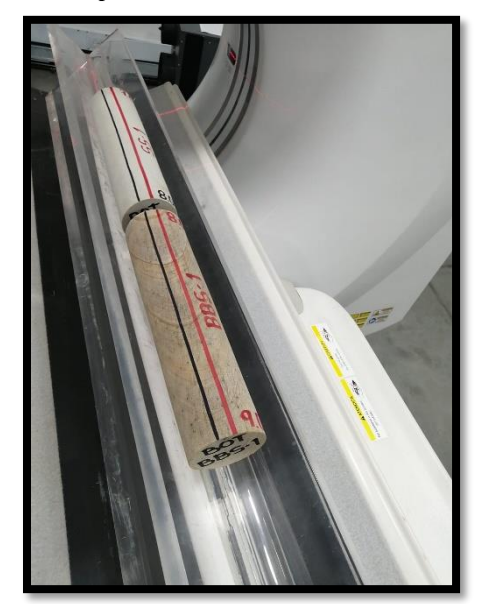

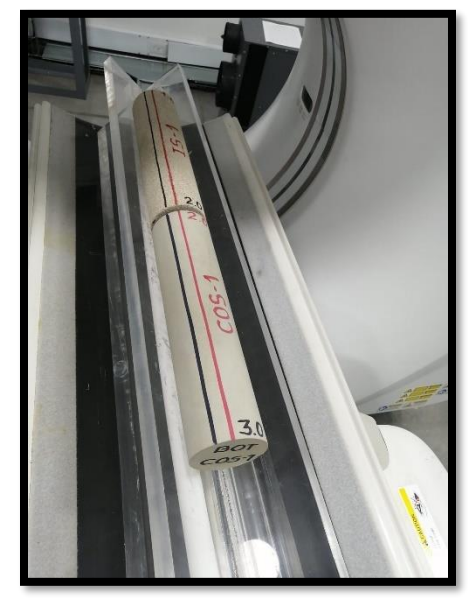

**Figura 6** Figura 7.

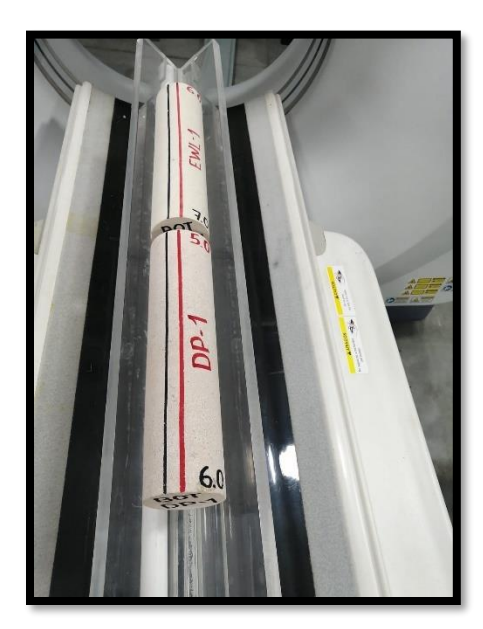

Figura <sup>5</sup>*Set de patrón EWL – DP* Figura 6 *Set de patrón MS – SD*

<span id="page-30-1"></span>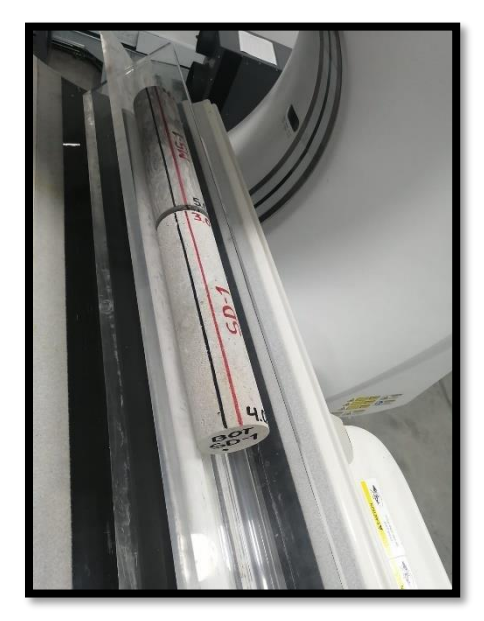

Nota: Las figuras 4 – 7 representan los sets de patrones de validación utilizadas en el proyecto con las respectivas indicaciones para el escaneo. Tomadas por profesional autorizado del laboratorio, 2021. Laboratorio de Caracterización de Yacimientos mediante Petrofísica Avanzada, Aseguramiento de Flujo y Tomografía Computarizada.

# <span id="page-31-0"></span>**5. Desarrollo de algoritmo para extracción de números CT y estimación de RHOB y PEF**

Para el presente proyecto se crearon dos módulos: *VeloCT y Dualcal*. La función de VeloCT es de obtener los ROI (Regiones de Interés) para extraer los números CT y después de que se tiene toda la información recopilada y ordenada, se coloca en un archivo plano que se dirige al Dualcal, quien es el encargado de realizar el cálculo matemático y la parte algebraica para calcular la densidad aparente (RHOB) y factor fotoeléctrico (PEF) con base en los números CT que se extrajeron de VeloCT.

# <span id="page-31-1"></span>**5.1 Módulo Velo-CT**

El *módulo Velo-CT***,** tiene como fin de crear las regiones de interés (Regions of Interest - ROI) y extraer los números CT mediante el *software ImageJ* de una manera más ágil a la hora de procesar las imágenes, debido a que en la ejecución del software el código contiene ecuaciones aritméticas sencillas y patrones utilizados para limitar áreas de ejecución garantizando disminuir el tiempo de procesamiento. Adicionalmente este módulo permite obtener mediante ImageJ los números CT ordenados por columnas de profundidad, energía alta y energía baja. Este módulo se crea como un script del *software ImageJ* (el cuál se describe más adelante), utilizando lenguaje **Java**. Este script permite que el usuario seleccione de manera fácil por medio del cursor del ratón y la ubicación de las rocas a estudiar y los puntos donde se deben de medir los números CT (ROI), de manera que se pueda superar la presencia de fracturas o materiales externos que pueden desviar el cálculo de los números CT. La configuración lograda permite una selección de ROI rápida agilizando el cálculo de propiedades de tomografía.

## <span id="page-32-0"></span>**5.2 Software ImageJ**

*ImageJ* es un programa creado de Wayne Rasband de la Rama de Servicios de Investigación, Instituto Nacional de Salud Mental, en Bethesda, Maryland. Su nombre de ImageJ se debe porque está escrito en lenguaje Java. Su primer lanzamiento fue el 23 de septiembre de 1997 con la versión 0.50. Este programa tiene un dominio público, por lo cual su código fuente está disponible y su uso es libre de licencia, adicionalmente se puede ejecutar en cualquier sistema operativo, logrando realizar un conjunto completo de manipulaciones de imágenes.

Esta herramienta se puede utilizar para adquirir imágenes directamente desde escáneres, cámaras y otras fuentes de video, incluidas cámaras compatibles con TWAIN y FireWire, y placas de captura de fotogramas de Cooke y PixelSmart.

En la industria de los hidrocarburos se utiliza ImageJ para procesar e interpretar imágenes de TAC provenientes de núcleos de perforación para hallar valores, permitiendo calcular y determinar propiedades petrofísicas.

Las imágenes provenientes del tomógrafo se muestran en ImageJ en color blanco y negro, representando cada una de ellas una ventana formada por pixeles (puntos) a los cuales se les asigna un número entre 0 y 255, el valor 0 representa el negro y el valor 255 representa el blanco, los números comprendidos entre 0 y 255 representan una escala de grises. Cada elemento de la matriz representa un píxel de la imagen y el valor del píxel es la intensidad que tiene la imagen en ese punto.

En la ventana principal del visualizador que el programa brinda se puede observar la barra de trabajo que se compone de varios menús, comandos y herramientas (Figura. 8) utilizando algunos para el presente trabajo.

<span id="page-33-1"></span> **Figura 8.** Figura 7*Interfaz y barra de tareas de ImageJ*

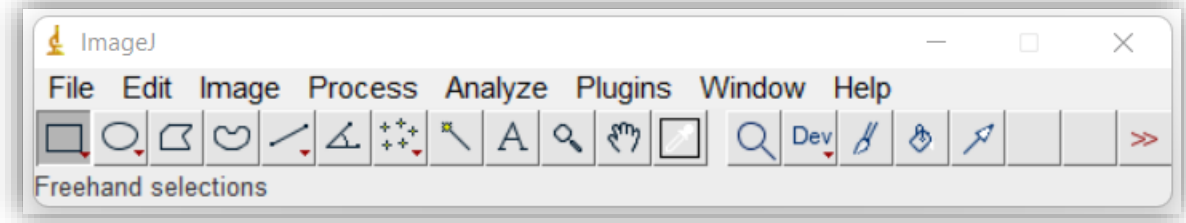

Nota: El gráfico representa una imagen del interfaz y barra de tareas de la herramienta ImageJ. Tomada del software ImageJ, 2021.

# <span id="page-33-0"></span>**5.3 Módulo Dualcal**

El *módulo Dualcal,* se crea en compañía del Grupo de Investigación de Tomografía Computarizada para Caracterización de Yacimientos (GIT) de la Universidad Industrial de Santander, en el entorno de Matlab 2021, con el fin de estimar y valores la RHOB y PEF a partir de las ecuaciones (2), (3) y (4) deducidas por Siddiqui y Khamees (2004). El módulo se compila de manera que se genera un ejecutable de fácil operación que incluye una interfaz de usuario. El módulo de Dualcal se alimenta con los números CT que se extraen utilizando VeloCT, de manera que los dos módulos hacen parte de la misma herramienta que permite alcanzar la estimación de RHOB y PEF a partir de imágenes de tomografía en dos energías.

Para operar este módulo hay que tener presente si se tienen fantasmas o no para la adquisición de los valores, debido a que según sea el caso se selecciona la opción *"Usar CT leído de los fantasmas"* o *"Valores constantes para los fantasmas"* (figura 9); si es el caso de la segunda opción "Valores constantes para los fantasmas", se activa para ingresar los valores CT promedio de los valores de los fantasmas en alta energía y baja energía, pero se trabaja con un único valor

para todas las imágenes, esto no es recomendado porque no está diseñando de esta manera la metodología, aunque sería

una alternativa si se llegan a tener imágenes de ese tipo. En su modo de trabajo normal el usuario selecciona la primera opción *"Usar CT leído de los fantasmas"* donde se debe ingresar la densidad conocida y el factor fotoeléctrico conocido de esos fantasmas, posteriormente se designa dónde está el archivo plano (archivo bloc de notas .*txt* donde se encuentran los valores CT ordenados) y se selecciona una carpeta destino para que estos valores se impriman, adicionalmente seleccionar los campos (compañía, tope, base, core, tubo) que sirven para otorgar el nombre al archivo que se va a generar y obtener el formato estándar para que coincida con los informes de tomografía que el grupo siempre ha proporcionado para que cada registro pueda estar bien especificado y diferenciado. Para el caso de las rocas estándar no aplica a gran medida a causa de que esas son rocas de calibración, no son reales de un pozo por consiguiente se coloca cualquier dato que sea coherente. Para finalizar se deben imprimir los resultados de igual manera en un archivo plano y de esta manera realizar el análisis de los resultados.

*Nota*: Es importante recalcar que a la hora de ejecutar esta herramienta es necesario que en el computador donde se ejecute, instalar el Runtime correspondiente a la versión de Matlalab.

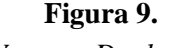

<span id="page-35-1"></span> $Ventana Dualcal$ 

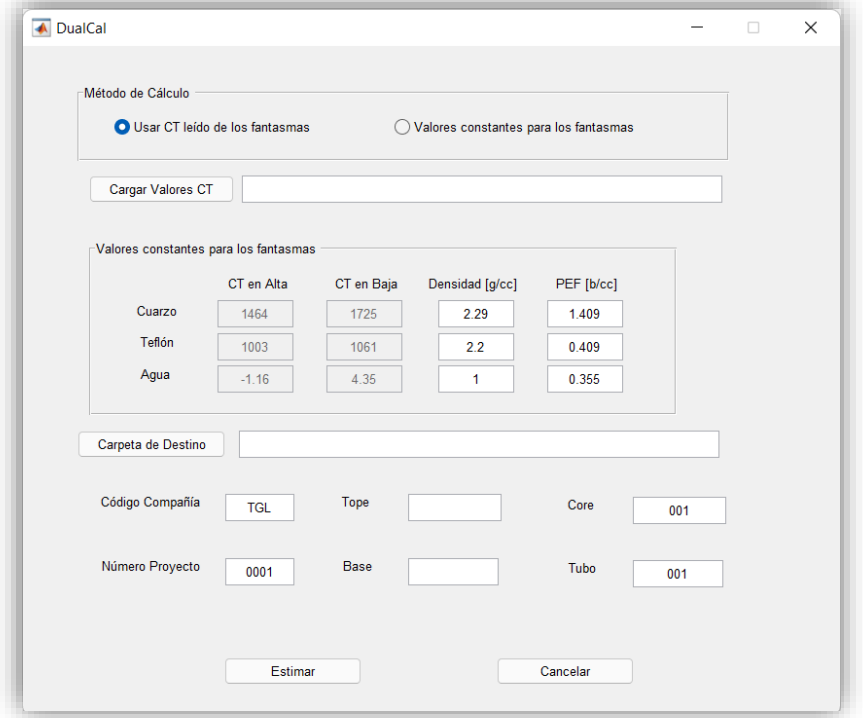

Nota: La figura 9 representa la imagen del módulo Dualcal para determinar RHOB y PEF, 2022.

# <span id="page-35-0"></span>**5.4. Procesamiento de imágenes utilizando Velo-CT en ImageJ**

El *procesamiento de imágenes* es la obtención de imágenes en cortes verticales y radiales provenientes de las imágenes DICOM de alta y baja energía de la tomografía de rayos X, por medio del módulo Velo-CT operado en ImageJ para permitir a partir de las ROI de estas imágenes adquiridas obtener los números CT.

# *Para el procesamiento de imágenes con Velo-CT se debe seguir el siguiente protocolo:*

- **I.** Instalar el software  $\frac{1}{k}$  Imagel, si no se tiene instalado
- **II.** Una vez instalado ImageJ, se debe tener en cuenta que para su ejecución es necesario tener descargado keydown (script de libre uso que se incluye en la herramienta).

**III.** Teniendo ya abierto ImageJ, se procede a cargar una imagen de Alta energía,

mediante la selección de la ventana file en la pestaña Import, dando clic en Image Sequence como se evidencia en la figura 10.

# **Figura 10.**

Figura 9*Importar imágenes a ImageJ*

<span id="page-36-0"></span>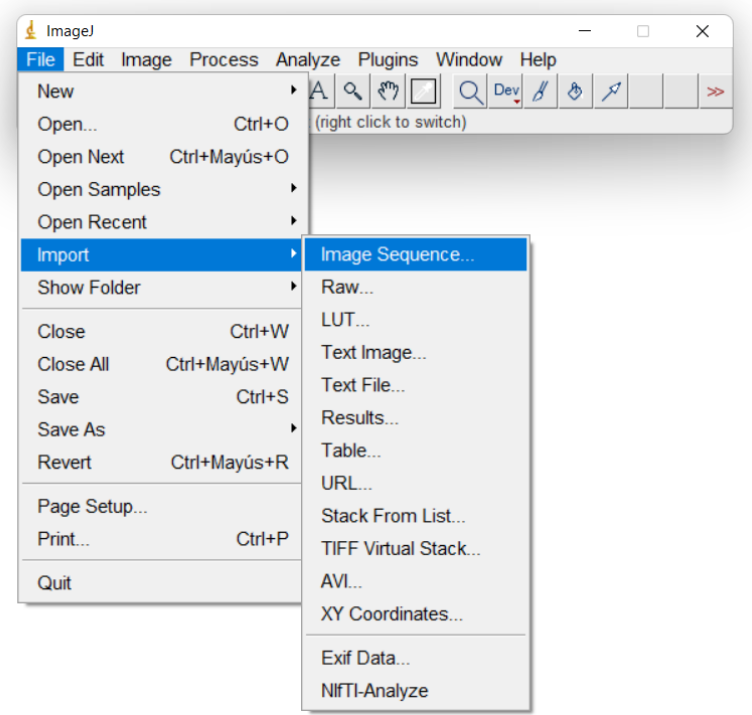

Nota: la figura representa el procedimiento para seleccionar la imagen para importarla en ImageJ. Tomada del software ImageJ, 2022.

**IV.** En seguida se procede a seleccionar la carpeta donde está ubicada las imágenes dicom de alta energía y se selecciona para que sean cargadas, una vez estén seleccionadas se genera una ventana donde se observa algunos parámetros (figura 10) como lo es la cantidad de imágenes, para este caso son 1528, a continuación, dar clic en "ok" (figura 11) para que sean cargadas las imágenes.

# **Figura 11.**

<span id="page-37-0"></span>Figura 10 *Parámetros de imágenes a importar a ImageJ*

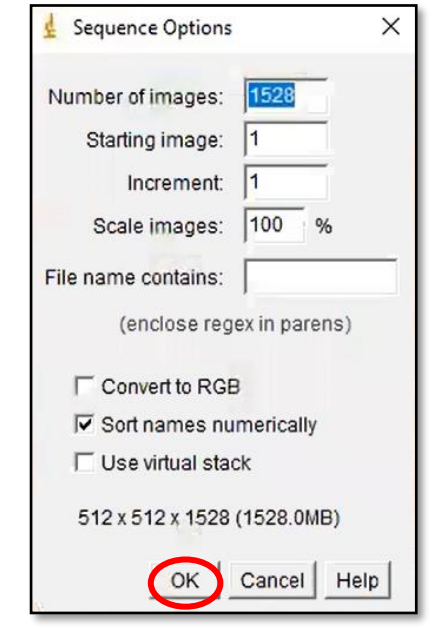

Nota: la figura 11 representa parámetro de las imagenes para importarlas en ImageJ. Tomada del software ImageJ, 2022.

**V.** Al cargar las imágenes se genera automáticamente una ventana que muestra todas las 1528 imágenes de alta energía en orden, donde se debe escoger un rango para seleccionar las imágenes a procesar, para este caso fueron la imagen 19 y 1503 (figura 12-13).

<span id="page-38-0"></span>

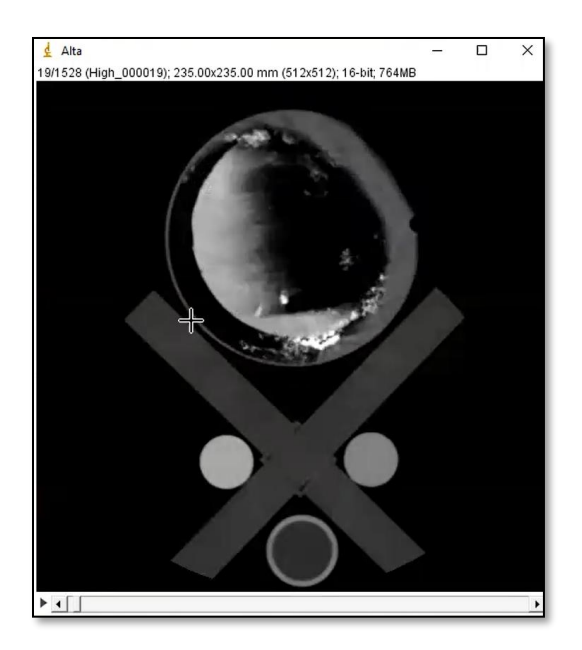

Figura 12. Figura 13. *Imagen 19 en ImageJ* **Figure 1503 en Images** 

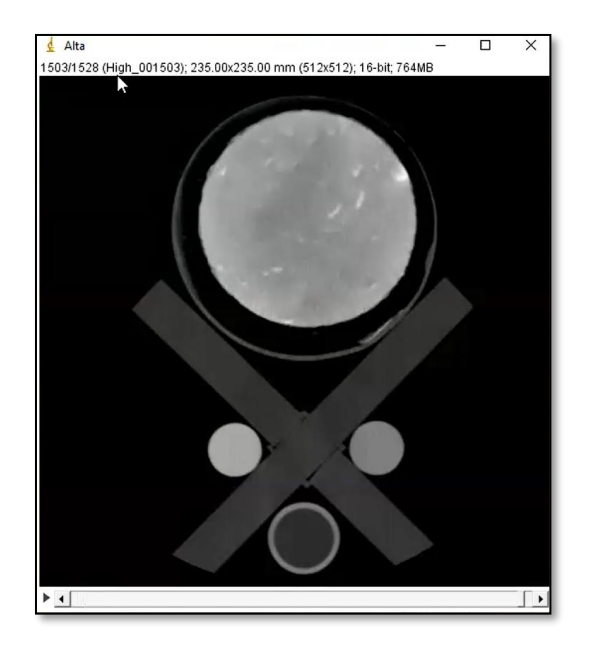

Nota: la figura 12 y 13 representa el rango de imágenes a procesar con VeloCT en ImageJ. Tomada del software ImageJ, 2022.

- **VI.** Una vez observado el rango se procede a correr el macro dando clic en la ventana "plugins" seguido de la pestaña "macros" y la opción "Run" (figura 14), generando una ventana donde se seleccionar el código de Velo-CT y en seguida dar clic en "guardar".
- **VII.** Luego aparece una ventana para escribir el rango que se escogió anteriormente para que el software sepa cuales son las imágenes para procesar (figura 15)

# **Figura 14**.

<span id="page-39-1"></span> $\emph{Correr macro en ImageJ}$ 

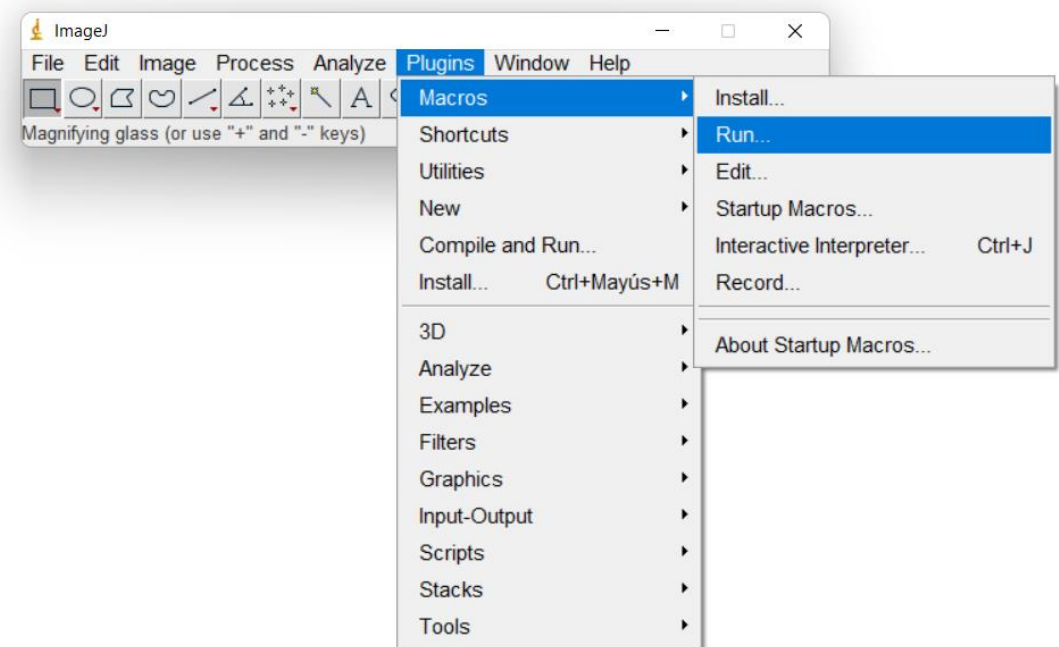

Nota: la figura 14 representa el procedimiento para correr el macro de VeloCT en ImageJ. Tomada del software ImageJ, 2022

# **Figura 15.**

<span id="page-39-0"></span>Figura 14*Rango de imágenes*

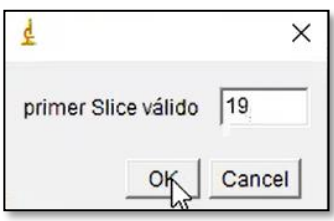

Nota: la figura 15 representa el rango de imágenes a procesar. Tomada del software ImageJ, 2022

**VIII.** A continuación, se inician a hacer los círculos en cada uno de los cortes que se crean convenientes, teniendo en cuenta que entre más círculos abarquen zonas con cortes de menos fracturas (figura 16) mayor será la precisión para el procesamiento y estimación de RHOB y PEF. Para *hacer un círculo se requieren de tres clics y un clic adicional*  *para definir el radio del círculo,* enseguida se genera un círculo de color verde (figura 18), cada vez que se cambia de slice hacia adelante inicia en cero para generar otro círculo. Al ir mostrando los slices hacia atrás se observan los círculos hechos anteriormente, cabe aclarar que el círculo que se vaya haciendo posteriormente va abarcando la zona demarcada hasta el último slice.

<span id="page-40-0"></span>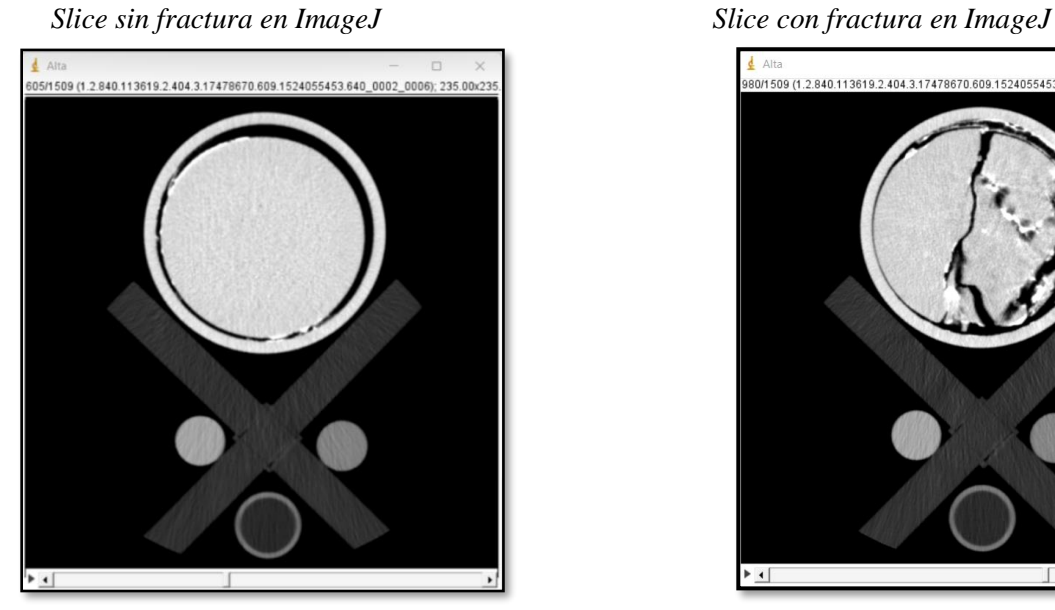

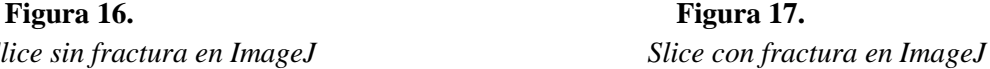

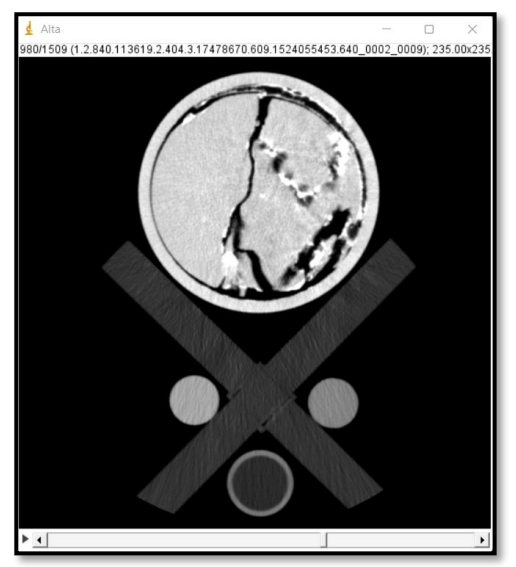

Nota: Las figuras 16 y 17 representa slices de alta energía con y sin fracturas. Tomada del sotware ImageJ, 2022

# **Figura 18.**

<span id="page-40-1"></span>**Figura** 1 7*Elaboración de circulo en Slice*

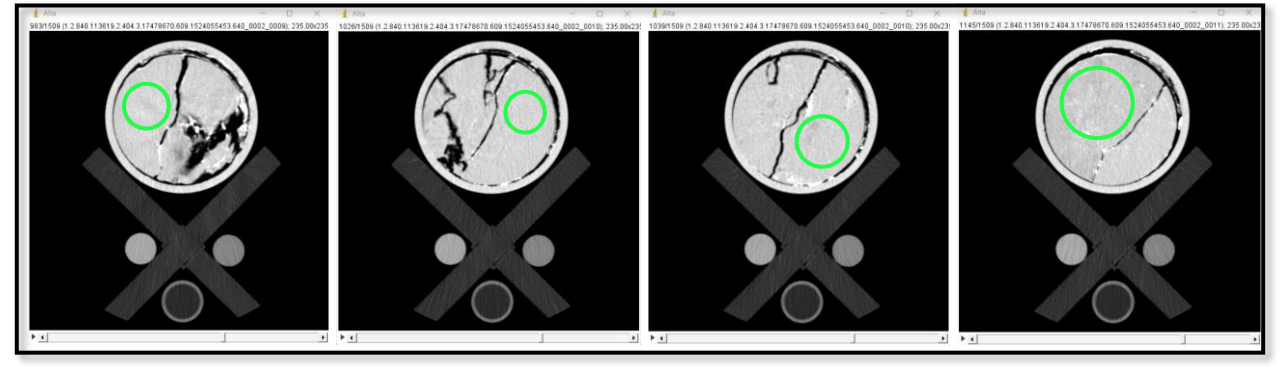

Nota: Las figura 18 representa la elaboración de la secuencia de los en las RIO de los slices. Tomada del sotware ImageJ, 2022

**IX.** A medida que se va escogiendo el slice para elaborar el circulo se puede ir observando el estado y zona del núcleo de manera vertical y radial (figura 19) en el slice que se encuentre analizando. Para generar esta ventana de visualización, oprimir las teclas "ctrl + shift +  $h$ ".

# **Figura 19.**

<span id="page-41-0"></span>Figura <sup>18</sup>*Imagen completa CT con fractura en ImageJ*

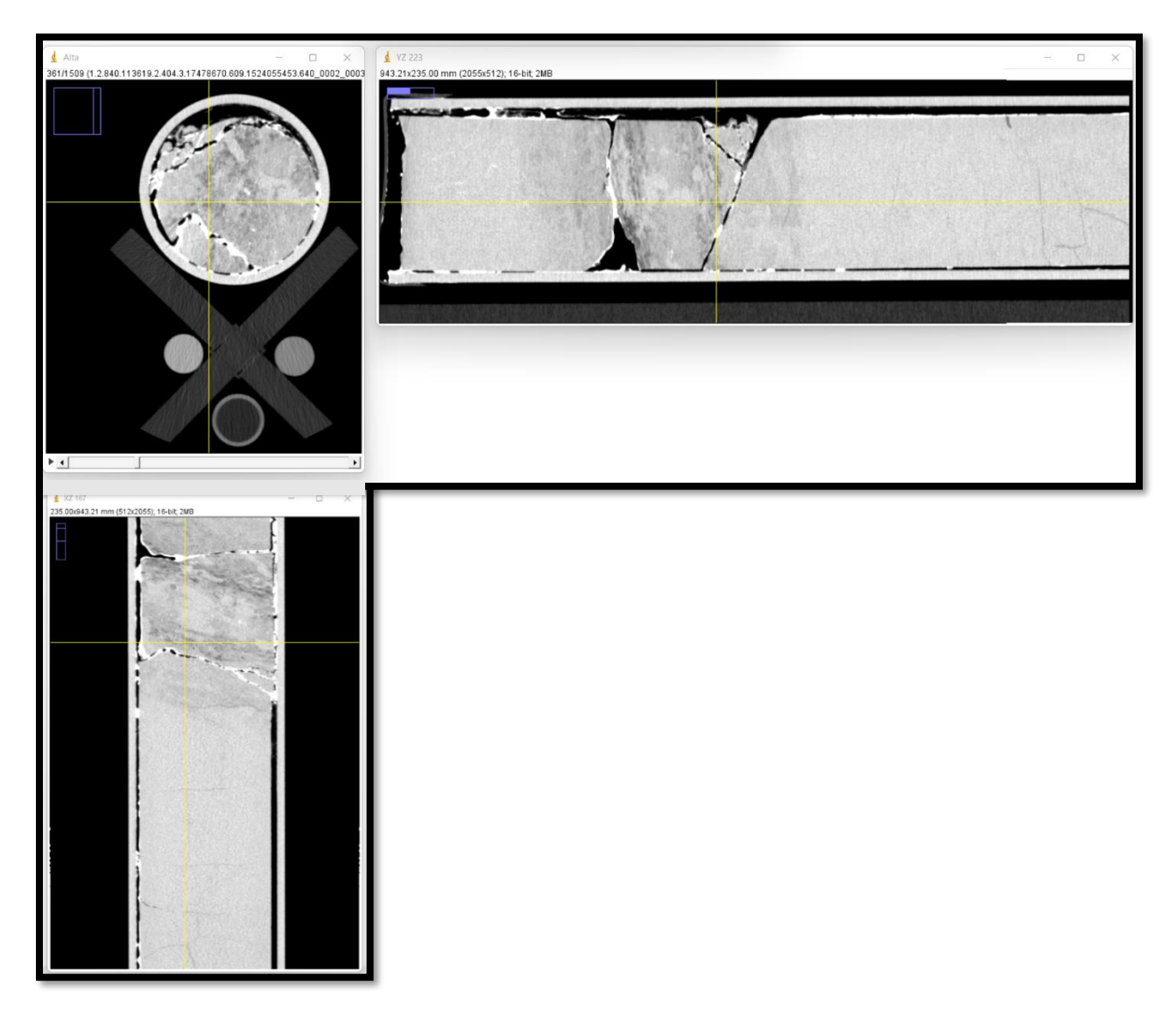

Nota: Las figura 19 representa imágenes CT de alta energía con fractura de cortes verticales y radiales. Tomada del programa ImageJ, 2022.

- **X.** Una vez se termine de hacer los círculos hasta el último slice dar clic en "escape" para que inicie a correr el software**.**
- **XI.** En seguida automáticamente solicita las imágenes de baja, por tal motivo se selecciona la ubicación de la carpeta de las imágenes de baja y se da clic en "seleccionar".
- **XII.** Posteriormente se cierra la ventana de alta energía, y enseguida se carga las imágenes de baja energía para que inicie a correr el software y empiece a analizar las imágenes de baja energía con los círculos hechos anterior mente.
- **XIII.** Al terminar de analizar automáticamente se genera una ventana con los datos de profundidad y números CT de alta y baja energía como se evidencia en la figura 20.

<span id="page-42-0"></span> **Figura 20.** Figura 19*Estimando números CT de alta y baja energía*

| Log                                  |  | $\times$ |
|--------------------------------------|--|----------|
| File Edit Font                       |  |          |
|                                      |  |          |
| Profundidad [mm] - CT Alta - CT Baja |  |          |
| 1467.5917  1681.2135<br>۵            |  |          |
| 0.625<br>1430.8073  1659.8344        |  |          |
| 1.25  1416.875  1647.9156            |  |          |
| 1.875<br>1412.1698<br>1629.4219      |  |          |
| 2.5<br>1402 4594 1626 4021           |  |          |
| 3.125<br>1412.8396<br>1628.3875      |  |          |
| ۰                                    |  |          |

Nota: la figura 20 representa el análisis de imágenes de alta y baja energía. Tomada del software ImageJ, 2022

**XIV.** Se copian esos datos oprimiendo las teclas ctrl A (copiar todo) y se dirige abrir una hoja de cálculos nueva de Excel para pegar los datos, de manera que la primera columna debe ser la profundidad dada en milímetros, mientras que las demás columnas corresponden a las medidas CT, primero en alta energía y luego en baja energía. La segunda y tercera columna corresponden a los CT de la roca, la cuarta y

<span id="page-43-0"></span>quinta columna corresponden a los CT del cuarzo, la sexta y séptima columna corresponden a los números CT del teflón y finalmente, las columnas ocho y nueve corresponden a las medidas de agua como se evidencia en la figura 21.

# **Figura 21**.

Figura 20 *Números CT adquiridos de ImageJ usando VeloCT*

|     | 9<br>×<br>Ă                      |                       |                              | $~\sim~A^*$<br>Ξ<br>$A^{\prime}$ | $\frac{30}{27}$ $\sim$  |                             |                         |                         |                        |                 |
|-----|----------------------------------|-----------------------|------------------------------|----------------------------------|-------------------------|-----------------------------|-------------------------|-------------------------|------------------------|-----------------|
|     | e.<br>In -                       | Calibri               | $\times$ 11                  |                                  | Ξ<br>$=$                | <sup>ab</sup> Ajustar texto |                         | General                 | ٧                      | Ħ               |
|     | Pegar                            | N<br>Κ                | FF<br>Ó١<br>$\sim$           | Α<br>v                           | Ξ<br>≍<br>$+1$          | Combinar y centrar<br>$+1$  | $\sim$                  | %<br><b>EG -</b><br>000 | $-28$<br>$\mathcal{A}$ | Form<br>condici |
|     |                                  |                       |                              |                                  |                         |                             |                         |                         |                        |                 |
|     | Deshacer<br>Portapapeles<br>Fs   |                       | Fuente                       | $\sqrt{2}$                       |                         | Alineación                  | 斥                       | Número                  | Fs                     |                 |
| L17 | $\mathbb{Z}$<br>IX V<br>v        | fx                    |                              |                                  |                         |                             |                         |                         |                        |                 |
|     | A                                | 8                     | C                            | Ð                                | E                       | F                           | G                       | H                       |                        |                 |
|     |                                  | <b>ROCA</b>           |                              | <b>CUARZO</b>                    |                         | <b>TEFLÓN</b>               |                         | <b>AGUA</b>             |                        |                 |
| 2   | Profundidad [mm]                 | CT Alta               | CT Baja                      | <b>CT Alta</b>                   | CT Baja                 | CT Alta                     | <b>CT Baja</b>          | CT Alta                 | CT Baja                |                 |
| R   | $\theta$                         | $-999$                | $-999$                       | $-999$                           | $-999$                  | 964.2617                    | 1013.8699               | 0.3364                  | $-14.8663$             |                 |
| 4   | 0.625                            | 1418.8789             | 1777.265                     | 1369.9719                        | 1574.4437               | 959.1042                    | 996.9087                | $-13.9756$              | $-20.2495$             |                 |
| 5   | 1.25                             | 1480.5421             | 1860,3966                    | 1361.5156                        | 1580.2094               | 962.6434                    | 987.0165                | $-23.0403$              | $-12.2178$             |                 |
| 6   | 1.875                            | 1528.0919             | 1929.5509                    | 1377.7583                        | 1574.2198               | 965.9835                    | 985.2358                | $-20.6175$              | $-4.9116$              |                 |
|     | 2.5                              | 1559.9317             | 1981.6506                    | 1387.2156                        | 1573.1479               | 967.1884                    | 988.0726                | $-18.3379$              | 2.5945                 |                 |
| 8   | 3.125                            | 1584.1269             | 2018.8367                    | 1397.2677                        | 1581.3906               | 970.4012                    | 991.2667                | $-12.954$               | 3.5902                 |                 |
| 9   | 3.75                             | 1602.2962             | 2048.3914                    | 1401.7833                        | 1590.2865               | 976.0776                    | 992.6988                | $-5.266$                | 0.2157                 |                 |
| 10  | 4.375                            | 1613.3811             | 2071.7114                    | 1403.9115                        | 1602.6917               | 982.3372                    | 996.5291                | $-1.2322$               | $-3.1661$              |                 |
| 11  | 5                                | 1624.7287             | 2095.4735                    | 1406.0833                        | 1611.049                | 986.844                     | 1000.9835               | $-0.3242$               | $-3.1323$              |                 |
| 12  | 5.625                            | 1646.1366             | 2129.6976                    | 1406.3979                        | 1621.6854               | 990,6909                    | 1007.6427               | $-0.2732$               | $-1.7182$              |                 |
| 13  | 6.25                             | 1662.8824             | 2162.8603                    | 1405.075                         | 1630.1823               | 993.2178                    | 1015.4587               | $-0.03595$              | $-1.4587$              |                 |
| 14  | 6.875                            | 1669.2459             | 2182.219                     | 1404.2917                        | 1637.1896               | 994.6362                    | 1022.4543               | $-0.7448$               | $-1.1553$              |                 |
| 15  | 7.5                              | 1682.7702             | 2207.4624                    | 1406.9479                        | 1641.6635               | 995.5083                    | 1031.1129               | $-1.4903$               | $-0.8411$              |                 |
| 16  | 8.125                            | 1696.0266             | 2230.9776                    | 1409.6135                        | 1641.9115               | 994.5981                    | 1037.1884               | $-0.7541$               | $-2.023$               |                 |
| 17  | 8.75                             | 1706.3532             | 2252.4833                    | 1412.2979                        | 1639.9104               | 995.3214                    | 1041.941                | $-1.3861$               | $-2.7699$              |                 |
| 18  | 9.375                            | 1718.9272             | 2273,8161                    | 1414.1792                        | 1640.2458               | 994,8095                    | 1046.2717               | $-1.55$                 | $-2.2797$              |                 |
| 19  | 10                               | 1718.5119             | 2278.9548                    | 1415.1542                        | 1639.9031               | 996.0201                    | 1048.0065               | $-0.8886$               | $-2.3127$              |                 |
| 20  | 10.625                           | 1723.7074             | 2289,8666                    | 1420.0542                        | 1643.3958               | 997.174                     | 1049.6276               | $-1.082$                | $-2.7232$              |                 |
| 21  | 11.25                            | 1731.1836             | 2302.3677                    | 1424.3104                        | 1644.7823               | 998.082                     | 1047.7383               | $-0.5449$               | $-1.9561$              |                 |
| 22  | 11.875                           | 1736.9528             | 2310.0955                    | 1425.8448                        | 1644.3479               | 998.7318                    | 1049.862                | $-0.5723$               | $-4.335$               |                 |
| 23  | 12.5                             | 1742.0535             | 2317.6026                    | 1429.3167                        | 1647.8948               | 1000.8799                   | 1050.2178               | $-0.4889$               | $-2.7707$              |                 |
| 24  | 13.125                           | 1749.4642             | 2332.2005                    | 1431.849                         | 1652.2927               | 1003.3839                   | 1051.537                | 0.4565                  | $-2.8598$              |                 |
|     | 25 13.75                         | 1753.9915             | 2341.2688                    | 1434,4094                        | 1657.2906               | 1006.0043                   | 1053.4148               | 0.9281                  | $-2.4745$              |                 |
|     | 26 14 375<br>PATRON <sub>1</sub> | 1764.6428<br>PATRON 2 | 2356.3163<br><b>PATRON 3</b> | 1437, 6052<br>PATRON 4           | 1664.1906<br>Fractura 1 | 1007.2329<br>Fractura 2     | 1055.3918<br>Fractura 3 | 1.0697<br>$\circledR$   | $-0.6815$              |                 |

Nota: la figura 21 representa los números CT adquiridos mediante el módulo VeloCT. Tomada del software ImageJ, 2022

- **XV.** Ahora se deben cargar los fantasmas, por tal motivo se debe cerrar todas las ventanas (excepto el Excel) y se abre de nuevo ImageJ.
- **XVI.** Se cargan de nuevo las imágenes dicom de alta energía y se repite el procedimiento desde el punto III hasta el punto XV, con la diferencia de que los círculos se realizan es en cada uno de los fantasmas (cuarzo, teflón y agua) como se ve en la figura 22.

<span id="page-44-1"></span>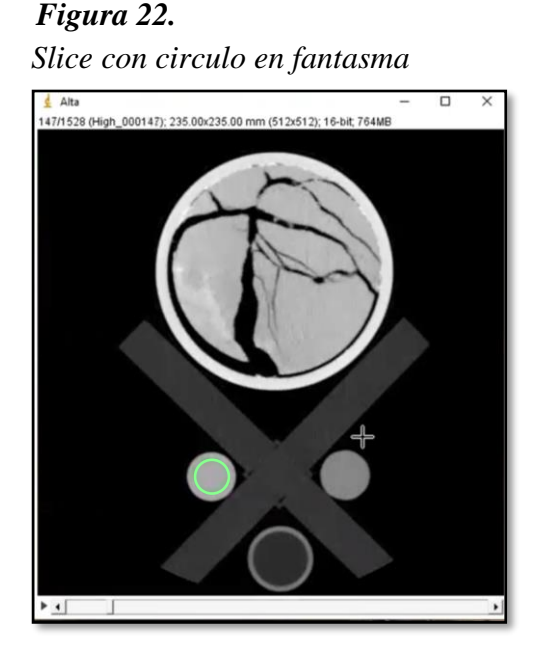

Nota: la figura 22 representa un slice con la elaboración de un círculo en un fantasma. Tomada del software ImageJ, 2022

# <span id="page-44-0"></span>**5.5. Estimación de RHOB y PEF en Dualcal**

Una vez obtenidos los números CT mediante el módulo VeloCT ejecutado en ImageJ y copiados a una hoja de cálculo en Excel con la profundidad de las energías de alta y baja de cada patrón se procede a estimar la densidad aparente y el factor foto eléctrico utilizando Dualcal.

# *Para la estimación de RHOB y PEF se debe seguir el siguiente protocolo:*

**I.** Para llevar los datos al módulo Dualcal se debe tener los números CT en formato *\*.txt* (bloc de notas) como se evidencia en la figura 23; para ello se deben copiar los CT de Excel con dos decimales en el caso de los valores de alta y baja energía y cuatro decimales para los valores de profundidad que debe estar en milímetros, posteriormente se pegan en el archivo plano sin encabezados y se guarda. Este procedimiento de debe realizar con los cuatro patrones.

# **Figura 23.**

<span id="page-45-0"></span>Figura 22*Archivo plano con los números CT*

| ▤                                                                                                    | P2: Bloc de notas                                                                                                    |                                                                                                    |                                                                                                    |                                                                                                    |                                                                                                    |                                                                                                    | □                                                                                                    | $\times$ |
|----------------------------------------------------------------------------------------------------|----------------------------------------------------------------------------------------------------|----------------------------------------------------------------------------------------------------|----------------------------------------------------------------------------------------------------|----------------------------------------------------------------------------------------------------|----------------------------------------------------------------------------------------------------|----------------------------------------------------------------------------------------------------|----------------------------------------------------------------------------------------------------|----------|
| Archivo                                                                                                    | Editar<br>Ver                                                                                                    |                                                                                                    |                                                                                                    |                                                                                                    |                                                                                                    |                                                                                                    |                                                                                                    | ස        |
| 0.0000<br>0.6250<br>1.2500<br>1,8750<br>2.5000<br>3,1250<br>3.7500<br>4.3750<br>5,0000<br>5.6250<br>6.2500<br>6.8750<br>7.5000<br>8.1250<br>8.7500 | 1720.82<br>1822.99<br>1888.05<br>1922.46<br>1934.79<br>1939.83<br>1943.08<br>1954.95<br>1960.88<br>1961.41<br>1979.97<br>1994.92<br>2002.81<br>2004.52<br>2005.91 | 2019.14<br>2161.27<br>2248.90<br>2299.89<br>2320.30<br>2332.62<br>2341.38<br>2358.62<br>2371.39<br>2375.44<br>2398.98<br>2421.72<br>2434.70<br>2439.84<br>2444.29 | 1373.04<br>1352.36<br>1357.49<br>1364.06<br>1370.71<br>1377.78<br>1378.83<br>1380.41<br>1380.91<br>1382.03<br>1382.64<br>1387.29<br>1390.64<br>1395.58<br>1399.82 | 1536.44<br>1528.99<br>1541.81<br>1548.66<br>1556.79<br>1564.46<br>1571.77<br>1574.96<br>1580.11<br>1581.34<br>1578.69<br>1585.66<br>1586.82<br>1596.59<br>1604.82 | 939.39<br>938.57<br>939.66<br>946.72<br>952.49<br>958.04<br>965.86<br>973.59<br>979.95<br>987.20<br>989.75<br>991.75<br>991.43<br>992.10<br>993.06 | 970.28<br>968,26<br>960.69<br>958.26<br>963.21<br>974.52<br>986.15<br>997.13<br>1005.86<br>1012.04<br>1017.38<br>1020.09<br>1025.21<br>1022.02<br>1021.02 | $-14.27 - 15.36$<br>$-11.98 - 18.24$<br>$-5.53 - 18.42$<br>$-1.50 - 17.52$<br>$-0.77 - 13.00$<br>$-0.43 - 9.45$<br>$-1.44 - 3.96$<br>$-1.53 - 3.65$<br>$-1.13 - 3.33$<br>$-1.63 - 2.45$<br>$-3.13 - 3.89$<br>$-3.68 - 5.12$<br>$-3.90 - 6.02$<br>$-3.75 - 6.80$<br>$-3.26 - 6.24$ |          |
| 9.3750<br>10,0000<br>10.6250                                                                                                    | 2016.15<br>2022.11<br>2026.88                                                                                                    | 2460.10<br>2471.72<br>2479.51                                                                                                    | 1403.92<br>1409.93<br>1417.74                                                                                                    | 1609.39<br>1618.19<br>1630.04                                                                                                    | 994.44<br>997.73<br>1000.77                                                                                                    | 1021.95<br>1024,78<br>1029.28                                                                                                    | $-2.48 - 4.21$<br>$-2.81 - 4.59$<br>$-1.81 - 3.83$                                                                                                    |          |
| Ln 18, Col 65                                                                                                    |                                                                                                    |                                                                                                    |                                                                                                    | 100%                                                                                                    |                                                                                                    | Windows (CRLF)                                                                                                    | UTF-8                                                                                                    |          |

Nota: la figura 23 representa los números CT guardados en un archivo plano, 2022.

**II.** Para estimar la RHOB y PEF se debe abrir la ventana del módulo Dualcal (figura

9) e identificar si los datos CT que se van a ingresar contienen información de los fantasmas ("*Usar valores CT leídos de los fantasmas*") como lo es en este caso, o no ("*Valores constantes para los fantasmas*"), como se muestra en el panel de sección mostrado en la figura 24.

 *Figura 24.*

<span id="page-45-1"></span>Figura <sup>23</sup>*Panel de método de cálculo para los fantasmas*

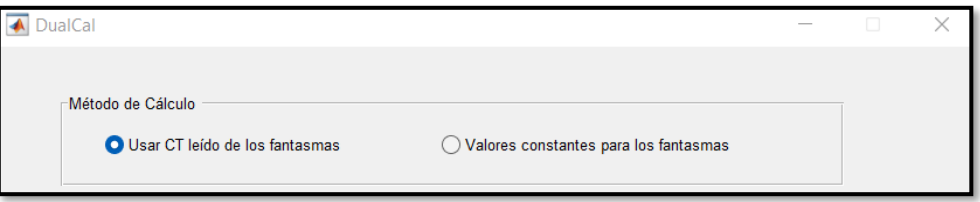

Nota: la figura 24 muestra el panel de selección para el método de cálculo para los fantasmas. Tomado del módulo de Dualcal, 2022

**III.** Ya seleccionada la opción se "Usar CT leído de los fantasmas" se carga el archivo plano que contiene los valores CT del primer patrón oprimiendo el botón "*Cargar Valores CT*" (figura 25) y seleccionar por medio de la ventana de explorador, la ubicación del archivo plano, el software se encargará de copiar la dirección del archivo en el espacio correspondiente.

 *Figura 25.*

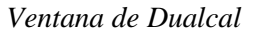

<span id="page-46-0"></span>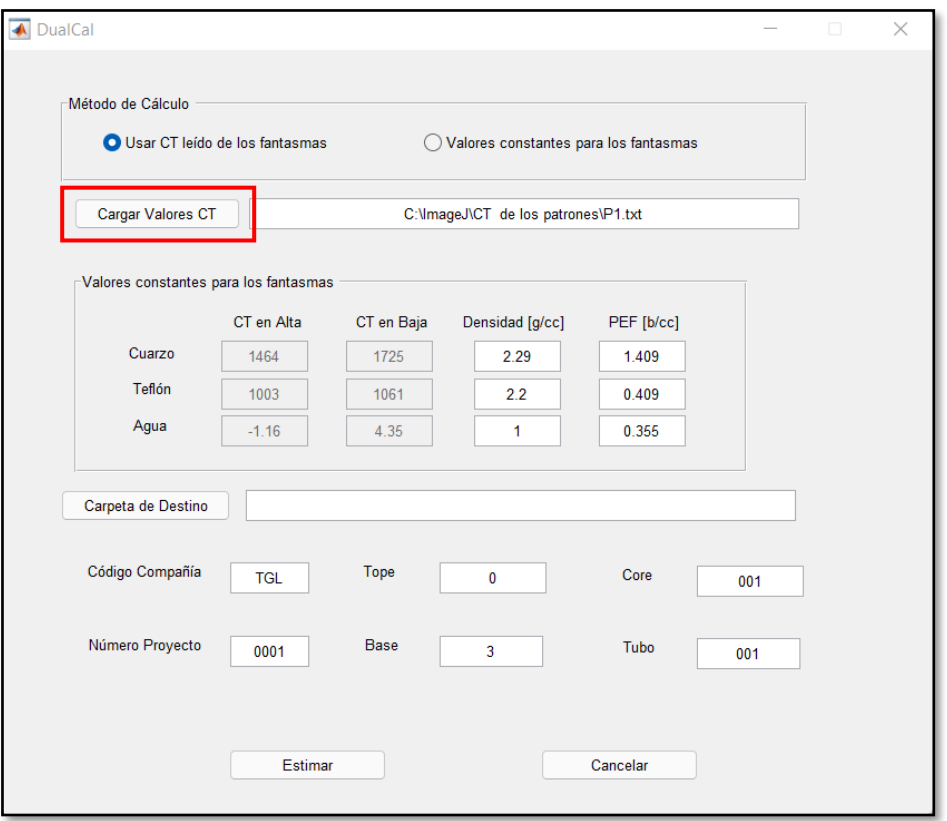

Nota: la figura 25 muestra la ventana de Dualcal señalando el botón que se debe oprimir para cargar el archivo plano, 2022.

**IV.** Completar la información del panel "*Valores constantes para los fantasmas*", donde tiene la opción de ingresar los valores de RHOB y PEF que deben

conocerse para cada uno de estos fantasmas ubicados en la tabla 4. Por defecto el software muestra los valores de los patrones usados en el laboratorio.

- **V.** Posteriormente, presionar el botón "*Carpeta de Destino*", lo cual le permite a través del explorador de Windows, seleccionar la ubicación de la carpeta donde se desee que los archivos generados se almacenen. La dirección será mostrada en la caja de texto contigua.
- **VI.** Completar la información solicitada en los últimos 6 campos de texto disponibles de la siguiente manera:

| лама ә.                 |              |
|-------------------------|--------------|
| Parámetros para Dualcal |              |
| Campo                   | <b>Valor</b> |
| Numero de proyecto      | <b>TGL</b>   |
| Código de campaña       | 0001         |
| <b>Tope</b>             | 0            |
| <b>Base</b>             | 3            |
| Core                    | 001          |
| <b>Tubo</b>             | 001          |
|                         |              |

<span id="page-47-0"></span>**Tabla 5.**

Nota: la tabla 5 muestra los valores que deben ingresarse en los campos faltantes, 2022

**VII.** Finalmente oprimir "*estimar*" y automáticamente se genera el archivo plano "**TGL\_0001\_C001\_T001\_0-3\_Log".** El nombre indica que se trata de un pozo de la TGL, que es el primer proyecto que se interpreta y que se está trabajando con la primera sección del núcleo (core), que tiene un tope de 0 pies y una base de 3pies. En estes archivo plano se encuentran los datos estimados los cuales deben ser similares a los mostrados en la Figura 26.

#### *Figura 26.*

<span id="page-48-0"></span>*Valores RHOB y PEF estimados* 

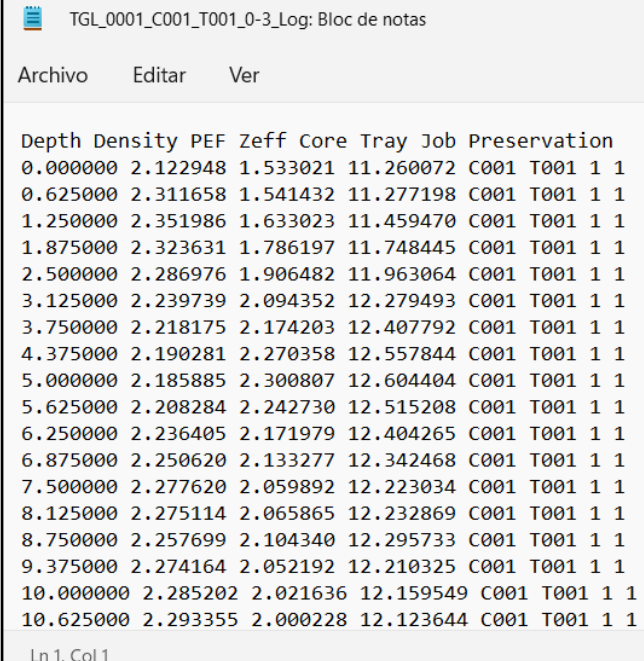

Nota: la figura 26 muestra los valores de RHOB y PEF estimados en Dualcal, 2022

**VIII.** Para finalizar por completo este procedimiento se debe estimar la RHOB y PEF de los tres patrones faltante, para la estimación de los demás patrones solo se debe cambiar el *archivo del patrón* a la hora de cargar los CT y el *nombre del tubo*, debido a que, si el nombre no se cambia, cuando se genere el archivo plano va a remplazarlo.

# <span id="page-49-0"></span>**6. Análisis de la estimación de la densidad aparente (RHOB) y el factor fotoeléctrico (PEF)**

Para la validación de resultados, se estimó la RHOB y PEF a ocho (8) muestras de roca de propiedades conocidas y de diferentes litologías (set de patrones de validación), para abarcar los distintos rangos que se pueden obtener al escanear diversas rocas. Es importante señalar que, estas rocas son muestras estándar de diferentes afloramientos, los cuales han sido ampliamente caracterizados y que presentan condiciones apropiadas de homogeneidad. Las propiedades de las rocas del set de patrones se muestran en la Tabla 3. Es importante señalar que, la densidad aparente medida que se reporta, se valida en el laboratorio por medio de un cálculo gravimétrico sencillo, es decir, la RHOB se puede estimar como la relación entre la masa de cada muestra y su volumen.

Se realiza la estimación de propiedades de RHOB y PEF para las muestras, mediante la herramienta VeloCT y Dualcal que utiliza las ecuaciones (2), (3) y (4) presentadas por Siddiqui y Khamees (2004), las cuales consisten en linealizaciones de la dependencia de la atenuación de rayos X (números CT) y las propiedades de RHOB y PEF.

Los resultados obtenidos de cada set inicialmente se grafican respecto a las rocas proveniente de cada set, elaborando estas gráficas con la RHOB en un rango de 1,5 a 3 [g/cm3] versus la profundidad y el PEF con un rango de 1 a 7 [b/cm3] versus la profundidad, para observar su comportamiento como se evidencia en las Figuras 27 a la 30. Para el análisis se promedian los resultados de cada roca como se presentan en la Tabla 6, donde se logra evidenciar mediante el porcentaje de error la similitud con los datos estimados.

<span id="page-50-0"></span>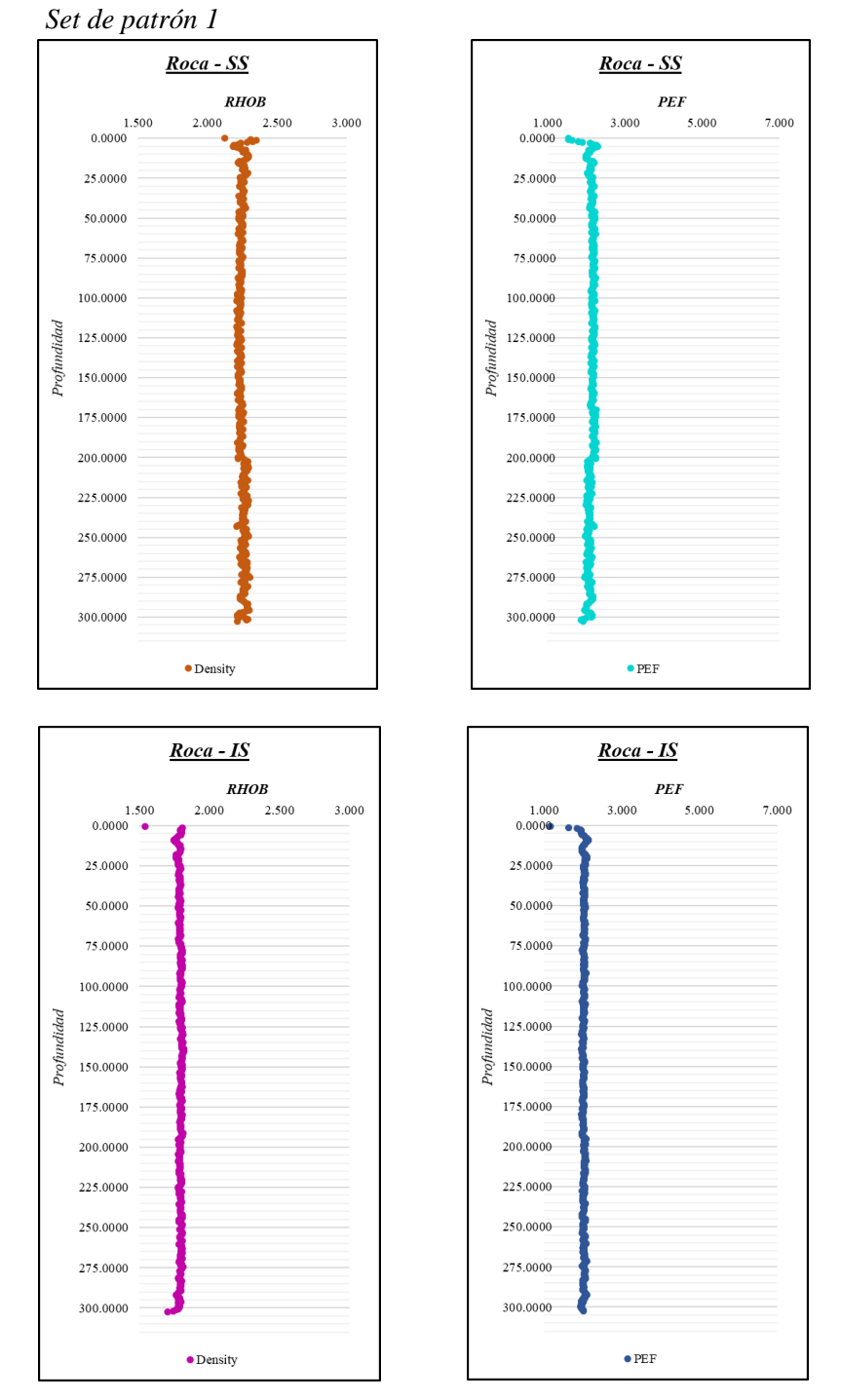

 **Figura 27***.*

Nota: la figura 27 muestra las gráficas de RHOB y PEF las rocas SS - IS en el set, 2022

<span id="page-51-0"></span>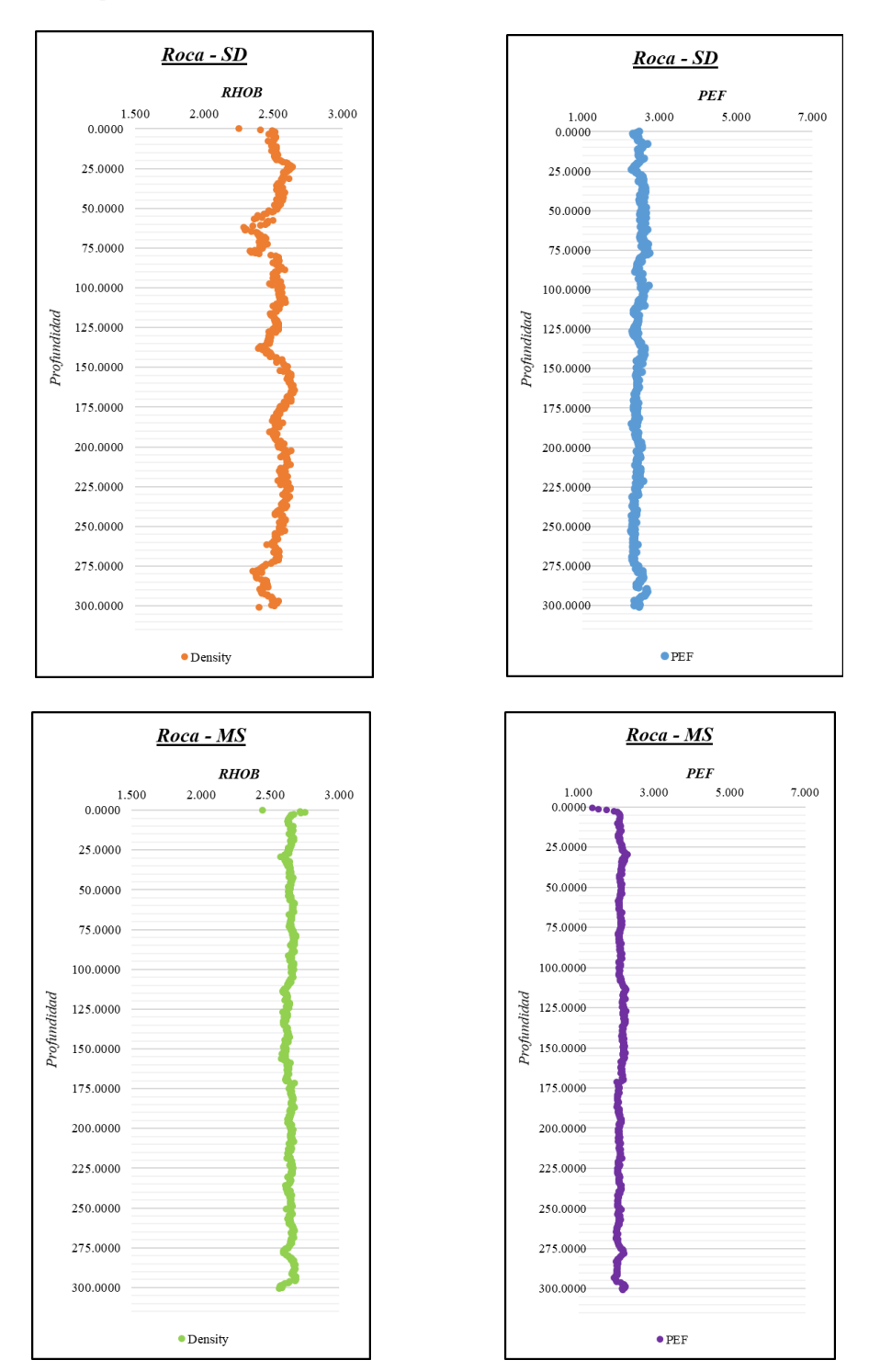

**Figura 28.**

 $Set$  *de patrón* 2

Nota: la figura 28 muestra las gráficas de RHOB y PEF las rocas SD - MS en el set, 2022

<span id="page-52-0"></span>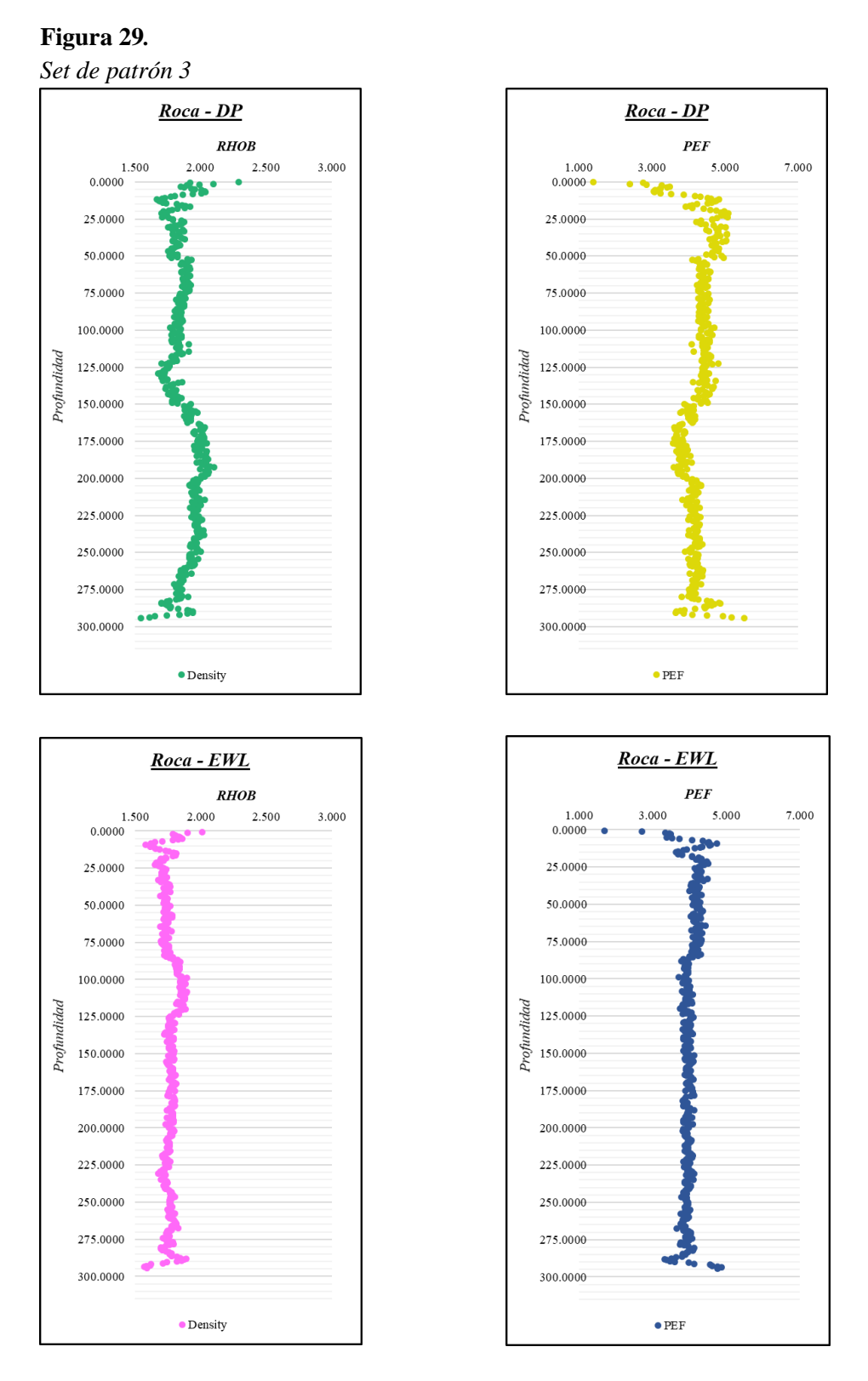

Nota: la figura 29 muestra las gráficas de RHOB y PEF las rocas DP - EWL en el set, 2022

<span id="page-53-0"></span>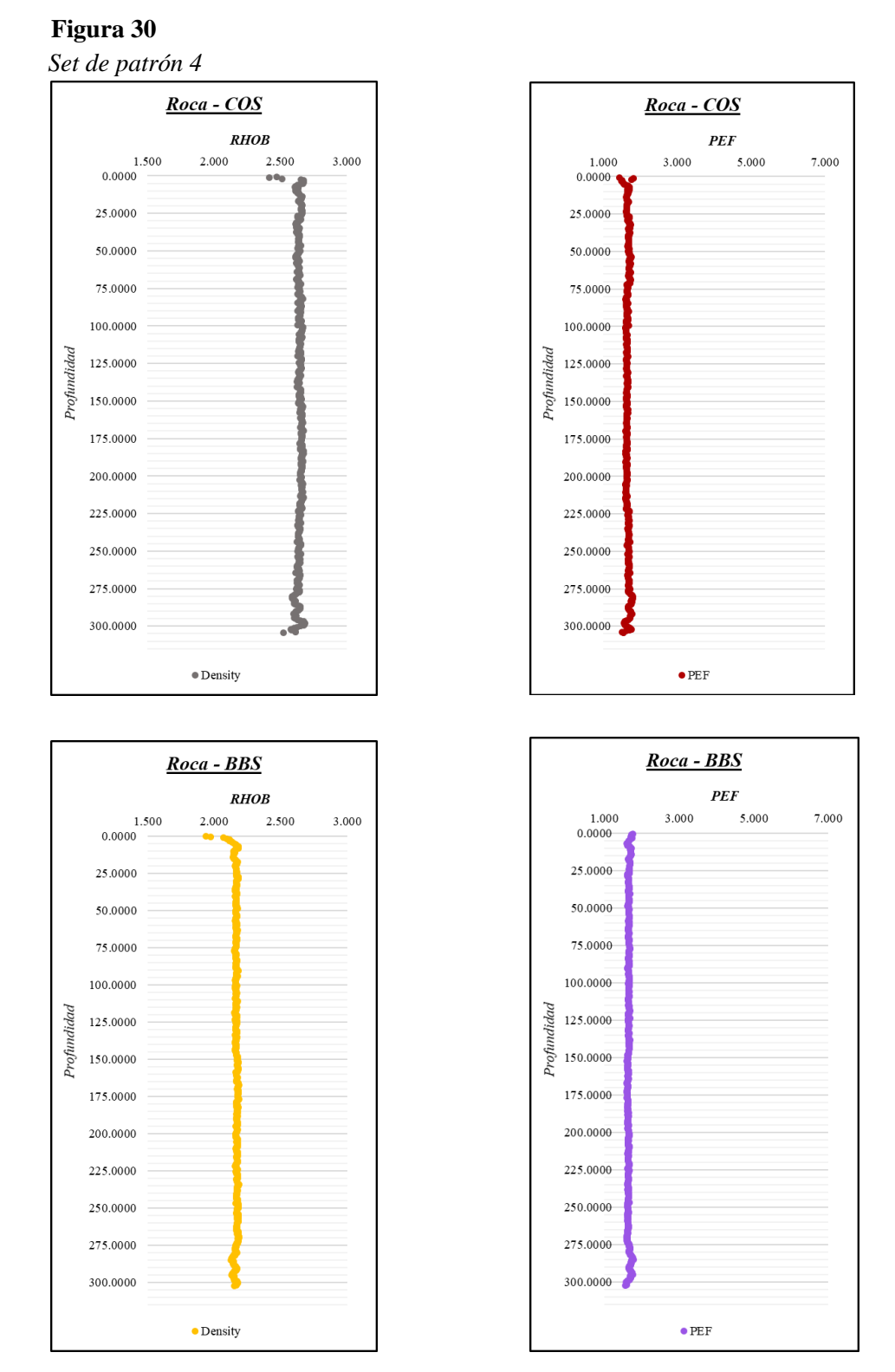

Nota: la figura 30 muestra las gráficas de RHOB y PEF las rocas COS - BBS en el set, 2022

<span id="page-54-0"></span>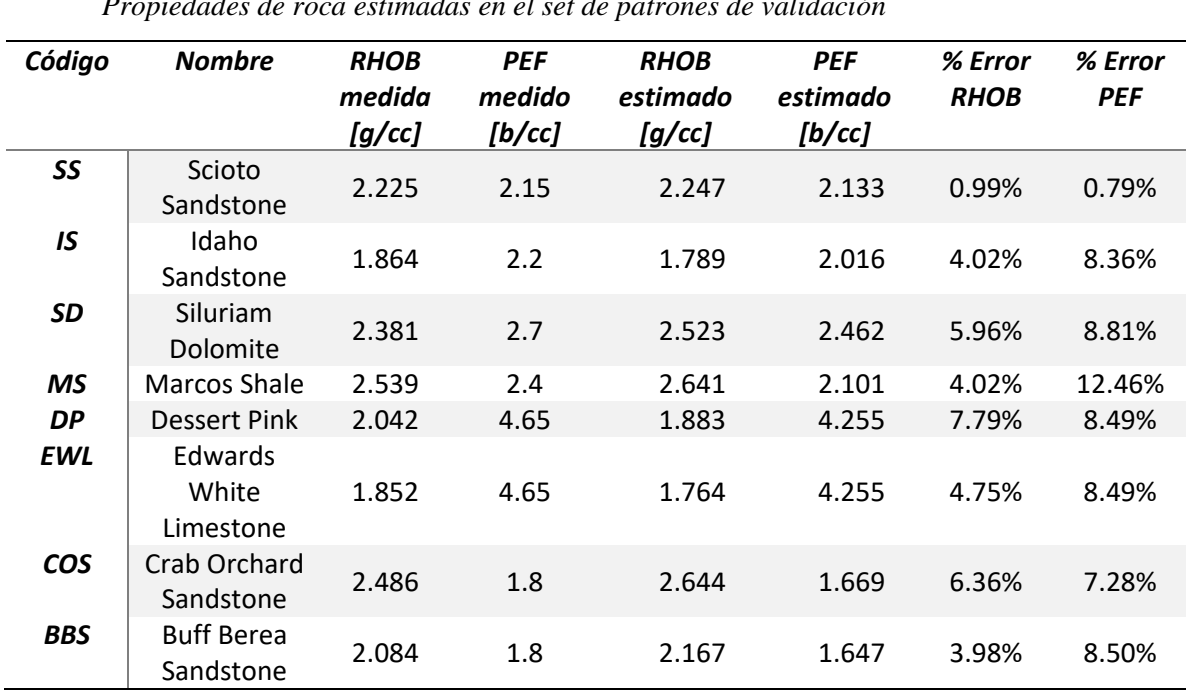

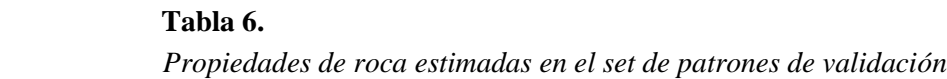

Nota: La Tabla 6 muestra los valores RHOB y PEF medidos, estimados y el % error entre ellos.2022

En la Tabla 6 se puede evidenciar que, los valores de RHOB estimados coinciden satisfactoriamente con los valores conocidos para las rocas del set de validación, mostrando valores de error porcentual generalmente inferiores al 10 %. Por otro lado, se observa que para el PEF los errores son superiores al de la RHOB y que, hay una tendencia en la medida del error absoluto con relación al valor del RHOB. Estos errores son esperados de acuerdo con la base teórica sobre la que se establece la estimación.

Adicionalmente se realiza una comparación de repetibilidad con una roca que contiene fracturas, elaborando una gráfica tanto para la RHOB como para el PEF versus la profundidad para cada iteración (Figura 30), logrando compararlas evidenciando su similitud entre ellas, para confirmarlo se halló la desviación estándar y la incertidumbre (Tabla 7) obteniéndose los mismos resultados.

<span id="page-55-1"></span>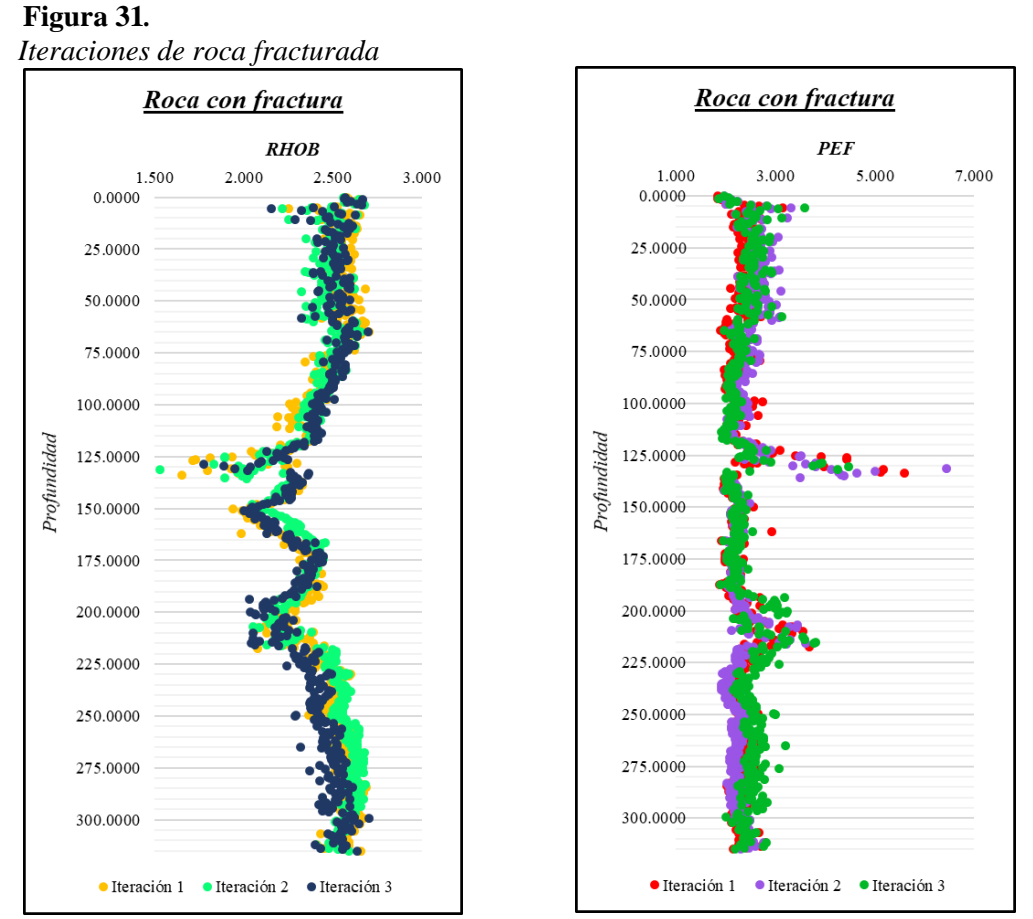

Nota: La Figura 31 muestra las iteraciones de RHOB y PEF en una roca fracturada. 2022

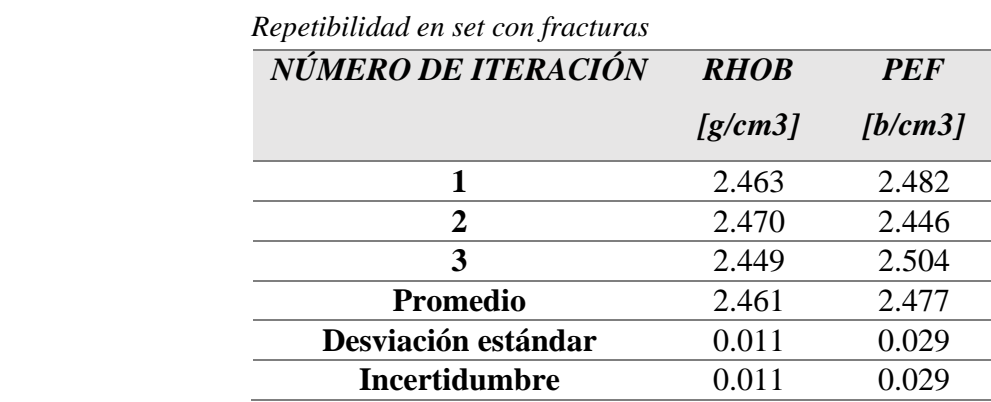

# <span id="page-55-0"></span> **Tabla 7.**

Nota: La Figura 30 muestra las iteraciones de RHOB y PEF en una roca fracturada. 2022

## **7. Conclusiones**

<span id="page-56-0"></span>Se desarrollo un procedimiento paso a paso con un diagrama para para la extracción y el análisis de los coeficientes de atenuación (números CT) de las imágenes de tomografía.

Se desarrolla una herramienta computacional dividida en dos módulos que permiten el procesamiento efectivo de imágenes DICOM. El módulo VeloCT logra obtener los números CT, de una manera ágil gracias a su código que contiene ecuaciones aritméticas sencillas y patrones utilizados para limitar áreas de ejecución garantizando disminuir el tiempo de procesamiento.

Los resultados obtenidos para el RHOB y PEF estimados utilizando el procedimiento propuesto para adquisición y procesamiento de imágenes en tomografía de rayos X en doble energía para núcleos de perforación (Corescan), coinciden satisfactoriamente con los valores de RHOB y PEF esperados para las rocas teniendo errores porcentuales inferiores al 10%

Los módulos de la herramienta desarrollada, tanto VeloCT como DualCal, muestran una excelente repetibilidad en los valores estimados de RHOB y PEF, debido a que, al realizar el proceso en tres iteraciones distintas, se obtiene prácticamente el mismo resultado, y esto se logra evidenciar con el resultado de la desviación estándar y la incertidumbre obteniéndose el mismo valor en cada propiedad.

# **8. Recomendaciones**

<span id="page-57-0"></span>Se recomienda en el módulo VeloCT adicionar un código que genere la realización de los círculos desde el slice donde se designó el rango, para que no se deba buscar de nuevo el slice para iniciar a realizar el circulo una vez se cargue el módulo de veloCT en ImageJ.

Se recomiendan futuros estudios que busquen utilizar VeloCT para encontrar configuraciones de propiedades de fantasmas que permitan disminuir los errores asociados.

Se recomienda que futuros trabajos de desarrollo software para la interpretación de imágenes CT integren VeloCT dentro del flujo de trabajo.

Se recomienda incluir la calibración y corrección de RHOB con respecto al valor del PEF para superar las no linealidades de las ecuaciones utilizadas y mejorar la exactitud.

## **Referencias Bibliográficas**

- <span id="page-58-0"></span>Wellington, S. L. y Vinegar, H.J.: "X-Ray Computerized Tomography", Journal of Petroleum Technology. August 1987, p. 885.
- S.L. Wellintong, H. J. Vinegar. X- Ray Computerized Tomography. Journal Technology, August 1987.
- Siddiqui, S., and Khamees, A. 2004. "Dual-Energy CT-Scanning Applications in Rock Characterization," SPE, pp. 1-9.
- Dual-Energy CT-Scanning Applications in Rock Characterization Shameem Siddiqui, SPE, y Aon A. Khamees, Saudi Aramco R&D Center, Dhahran, KSA. 26-29 september 2004.
- Ortiz, A.F.; Herrera, E.H.; Santos, N. (2020). Porosity prediction from X-ray computed tomography logs (RHOB and PEF) using Artificial Neural Networks (ANN). Boletín de Geología, 42(3), 141-149. https://doi.org/10.18273/revbol.v42n3-2020006.
- Ortiz, A.F.; Herrera, E.H.; Santos, N. Caracterización Estática de rocas por medio de Tomografía Computarizada de rayos-X TAC. Revista fuentes: el Reventón energético vol. 13 nº 1, 2015.
- Andrés F. Ortiz Meneses; Luis F. Carrillo Moreno; Jorge Alberto Rojas Plata. Metodología Experimental para la Estimación de Permeabilidades Relativas en dos y tres Fases por medio de Ajuste Histórico. Grupo de Modelamiento de Procesos de Hidrocarburos. Universidad Industrial de Santander, UIS. Revista Fuentes: El Reventón Energético Vol. 15 Nº 1 de 2017.
- Dr. Michael D. Abràmoff, Hospitales y Clínicas de la Universidad de Iowa; Dr. Paulo J. Magalhães. Procesamiento de Imágenes aon ImageJ. Universidad de Padua; y Dr. Sunanda J. Ram, Centro de Ciencias de la Salud de la Universidad Estatal de Luisiana, 2044.
- González L. M.; Ortiz G. ; Castro O. Tomography axial Computerized Technique Application to Improve Cuban oil Fields seal and Reservoir Rocks Characterization. licensee Universidad Nacional de Colombia. BOLETÍN DE CIENCIAS DE LA TIERRA (41), pp. 72-79. Enero, 2017.
- RUIZ-IMBERT A.C., CASTANTE-SEQUEIRA D., 2021: Valores de densidad en la escala de grises en Tomografía Computarizada de Haz Cónico: alcances y limitaciones. - ODOVTOS-Int. J. Dental Sc., 23-2 (May-August): 52-62, 2020
- Bergosh, J., Marks, T., and Mitkus, A. 1985. "New Core Analysis Techniques for Naturally Fractured Reservoirs," in SPE California Regional Meeting, Bakersfield.
- Wellington, S., and Vinegar, H. 1987. "X-Ray Computerized Tomography," Journal of Petroleum . Technology, no. SPE 16983, pp. 885-898.
- "Recommended Practice for Core Analysis API RP 40," API. American Petroleum Institute. 1998.
- Bergosh, J., Marks, T., and Mitkus, A. 1985. "New Core Analysis Techniques for Naturally Fractured Reservoirs," in SPE California Regional Meeting, Bakersfield.